# **ASPECT® 200**

# PŘÍRUČKA UŽIVATELE

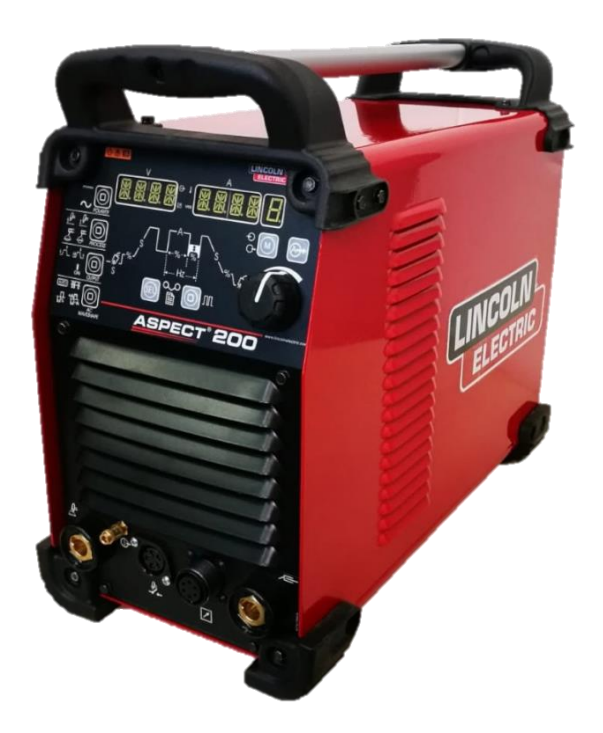

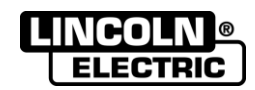

**CZECH** 

Lincoln Electric Bester Sp. z o.o. ul. Jana III Sobieskiego 19A, 58-260 Bielawa, Polsko www.lincolnelectric.eu

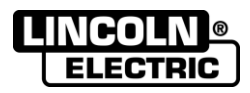

DĚKUJEME! Za to, že jste si vybrali KVALITU produktů Lincoln Electric.

- Zkontrolujte si prosím obal a zařízení z hlediska poškození. Reklamace poškozeného materiálu během přepravy musí  $\bullet$ být okamžitě uplatněna u prodejce.
- Pro budoucí použití zapište do níže uvedené tabulky identifikační údaje o zařízení. Název modelu, kód a sériové číslo  $\bullet$ naleznete na typovém štítku stroje.

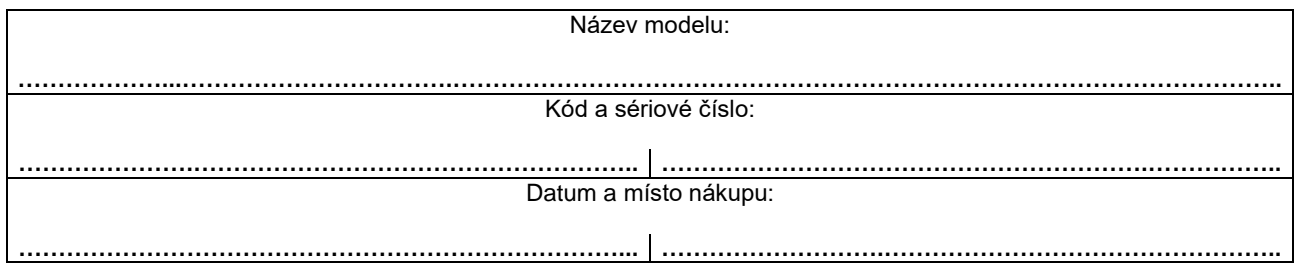

# ČESKÝ REJSTŘÍK

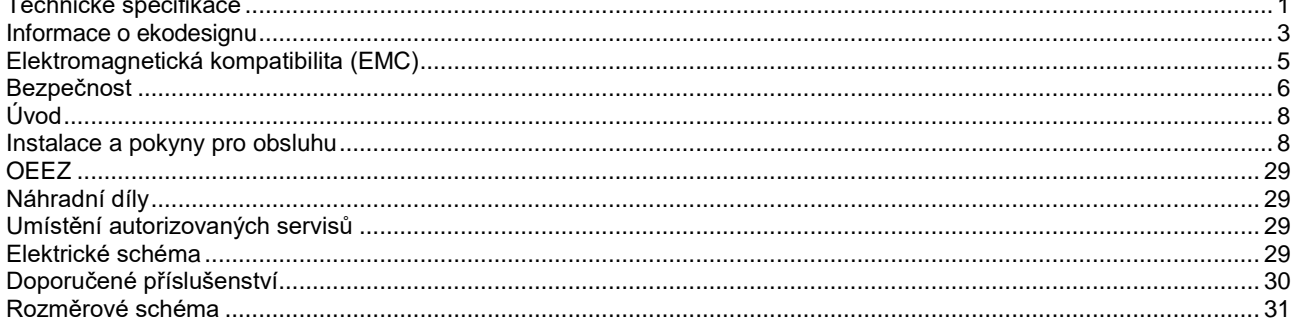

12/05

<span id="page-2-0"></span>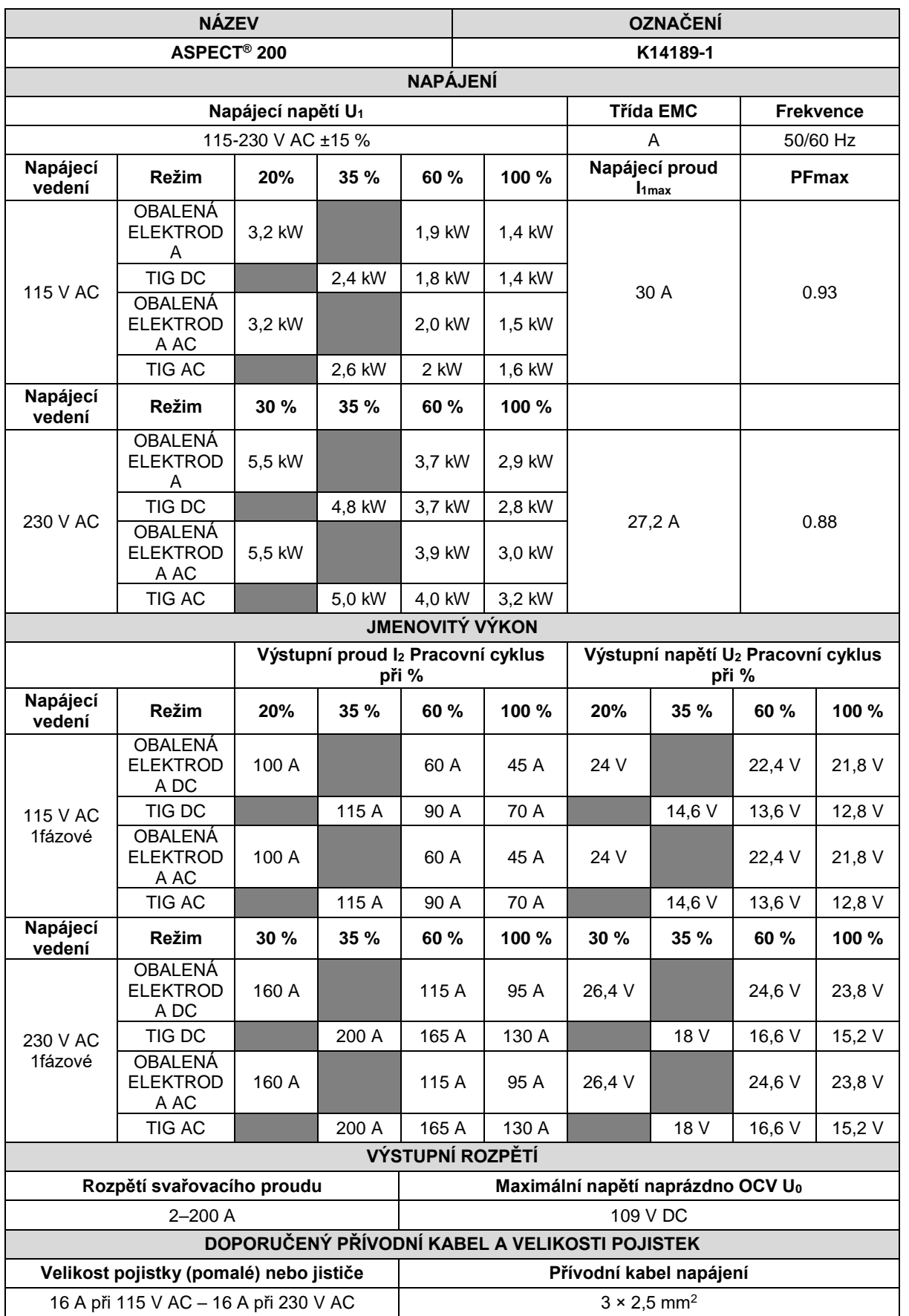

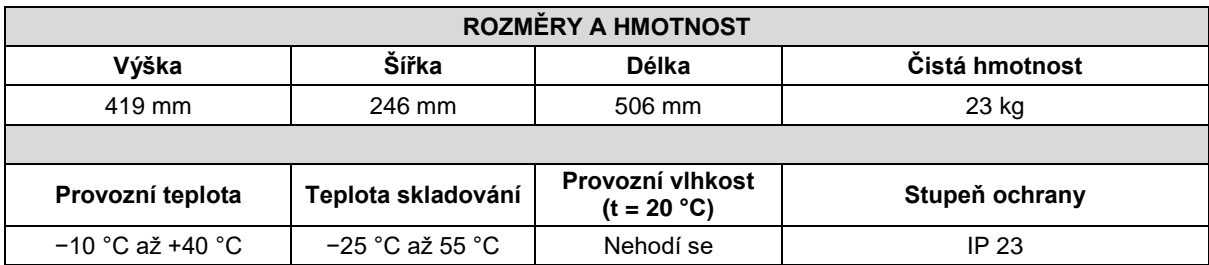

## <span id="page-4-0"></span>**Informace o ekodesignu**

Zařízení bylo navrženo ve shodě se směrnicí Evropského parlamentu a Rady 2009/125/ES a nařízení Komise (EU) 2019/1784/EU.

Účinnost a spotřeba energie při nečinnosti:

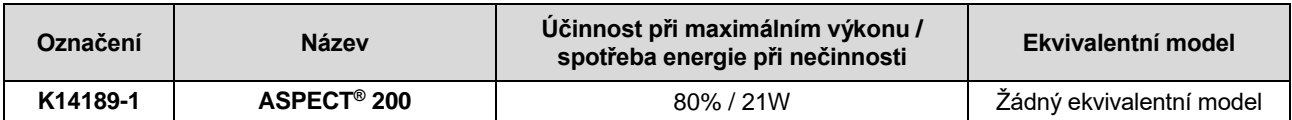

Klidový stav se vyskytuje za podmínek uvedených v tabulce níže.

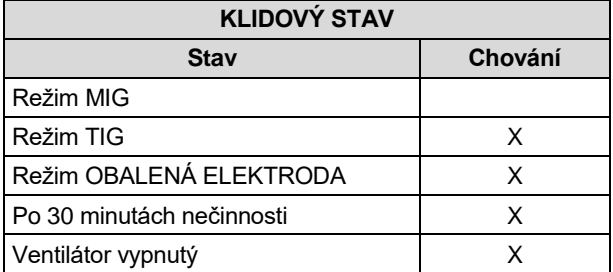

Hodnoty účinnosti a spotřeby v klidovém stavu byly měřeny metodou a za podmínek definovaných v normě EN 60974-1:20XX.

Jméno výrobce, název výrobku, číselný kód, číslo výrobku, výrobní číslo a datum výroby najdete na výrobním štítku.

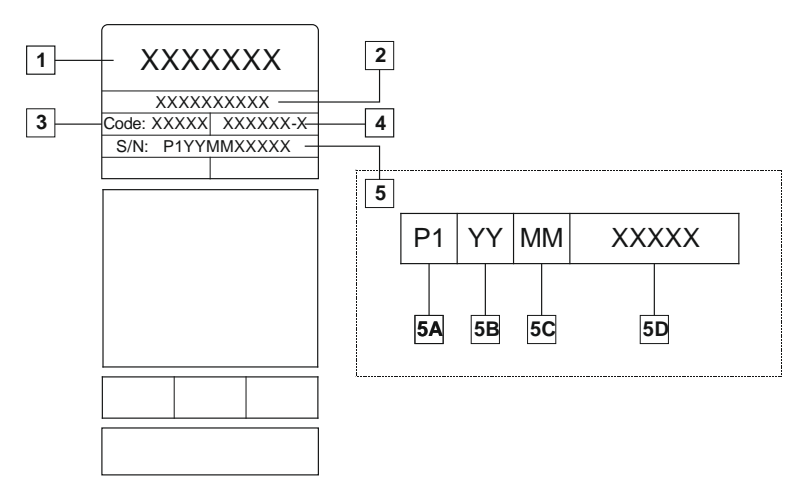

Popis:

- **1-** Jméno výrobce a adresa
- **2-** Název výrobku
- **3-** Číselný kód
- **4-** Číslo výrobku
- **5-** Výrobní číslo
	- **5A-** země výroby
	- **5B-** rok výroby
	- **5C-** měsíc výroby **5D-** rostoucí číslo jedinečné pro každý stroj

### Typické použití plynu pro zařízení **MIG/MAG**:

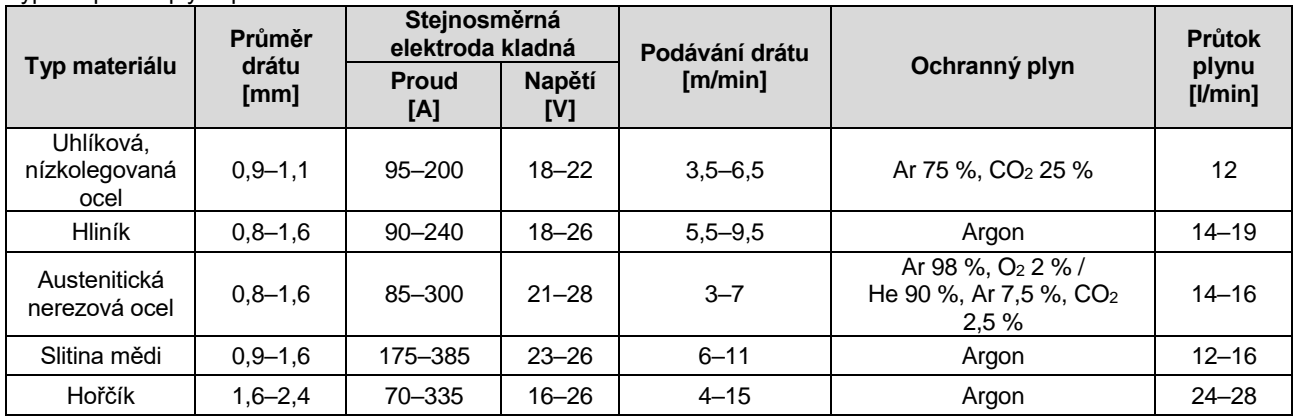

### **Proces TIG:**

Během svařování metodou TIG závisí využití plynu na ploše průřezu trysky. Pro běžně používané hořáky:

Helium: 14–24 l/min. Argon: 7–16 l/min.

**Upozornění:** Nadměrný průtok způsobuje turbulence v proudícím plynu, což může mít za následek nasávání okolního vzduchu do svarové lázně.

**Upozornění:** Boční vítr nebo prudký pohyb může narušit ochrannou atmosféru, proto používejte kryt na ochranu proti větru.

**Konec životnosti**

Po skončení životnosti musí být výrobek předán k recyklaci ve shodě se směrnicí Evropského parlamentu a Rady 2012/19/EU (OEEZ). Informace o demontáži výrobku a obsahu kritických surovin (Critical Raw Material – CRM) ve výrobku najdete na [https://www.lincolnelectric.com/en-gb/support/Pages/operator-manuals-eu.aspx.](https://www.lincolnelectric.com/en-gb/support/Pages/operator-manuals-eu.aspx)

# <span id="page-6-0"></span>**Elektromagnetická kompatibilita (EMC)**

Tento stroj byl navržen v souladu se všemi příslušnými směrnicemi a normami. Přesto ale může produkovat elektromagnetické rušení, které může ovlivňovat jiné systémy, jako jsou telekomunikační (telefon, rádio a televize), nebo jiné bezpečnostní systémy. Toto rušení může být v postižených systémech příčinou bezpečnostních problémů. Přečtěte si a vezměte na vědomí tuto část, abyste eliminovali nebo omezili rozsah elektromagnetického rušení produkovaného tímto strojem.

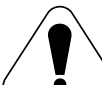

Tento stroj byl navržen pro provoz v průmyslovém prostředí. Obsluha musí toto zařízení instalovat a obsluhovat podle popisu v tomto návodu. Pokud je zjištěno nějaké elektromagnetické rušení, musí obsluha provést nápravná opatření za účelem odstranění tohoto rušení s případnou pomocí společnosti Lincoln Electric. Zařízení třídy A není určeno pro použití v obytných areálech, kde je dodávka elektrické energie zajišťována z veřejného nízkonapěťového systému. V těchto místech mohou vzniknout potíže se zajištěním elektromagnetické kompatibility v důsledku vedeného nebo vyzařovaného rušení. Je-li impedance veřejného nízkonapěťového systému v místě připojení nižší než 83 mΩ (nebo je zkratový výkon vyšší než 0,6 MVA), je toto zařízení v souladu s IEC 61000-3-11 a IEC 61000-3-12 a může být připojeno k veřejnému nízkonapěťovému systému. Je povinností instalačního technika nebo uživatele zařízení, aby v případě potřeby po konzultaci s provozovatelem distribuční sítě zajistil, aby impedance systému vyhovovala impedančním omezením.

Před instalací stroje musí obsluha zkontrolovat pracovní prostor všech zařízení, která by mohla v důsledku elektromagnetického rušení fungovat nesprávně. Zvažte následující.

- Vstupní a výstupní kabely, ovládací kabely a telefonní kabely, které jsou umístěny uvnitř nebo v blízkosti pracovního prostoru a stroje.
- Rozhlasové anebo televizní vysílače a přijímače. Počítače nebo počítačem řízené zařízení.
- Bezpečnostní a řídicí zařízení pro průmyslové procesy. Zařízení pro kalibraci a měření.
- Osobní lékařská zařízení, jako jsou kardiostimulátory a naslouchátka.
- Zkontrolujte elektromagnetickou odolnost zařízení fungujících v pracovním prostoru nebo v jeho blízkosti. Obsluha musí zajistit, aby všechna zařízení v prostoru byla kompatibilní. To může vyžadovat dodatečná ochranná opatření.
- Velikost pracovního prostoru, kterou je třeba brát v úvahu, bude záviset na konstrukci prostoru a dalších činnostech, které zde probíhají.

Zvažte následující pokyny pro omezení elektromagnetického rušení zařízení.

- Připojte zařízení k napájení podle tohoto návodu. Pokud dojde k rušení, může být nutné provést dodatečná opatření, například filtrování napájení.
- Výstupní kabely by měly být co nejkratší a měly by být vedeny společně. Pokud je to možné, uzemněte zpracovávaný materiál, aby se omezilo elektromagnetické rušení. Obsluha musí zkontrolovat, zda uzemnění zpracovávaného materiálu nezpůsobuje žádné problémy nebo není příčinou nebezpečných pracovních podmínek pro pracovníky a zařízení.
- Stínění kabelů v pracovním prostoru může omezit elektromagnetické rušení. To může být nutné při speciálním použití.

### **VAROVÁNÍ**

Zařízení třídy A není určeno pro použití v obytných areálech, kde je dodávka elektrické energie zajišťována z veřejného nízkonapěťového systému. V těchto místech mohou vzniknout potíže se zajištěním elektromagnetické kompatibility v důsledku vedeného nebo radiofrekvenčního rušení.

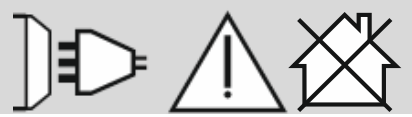

01/11

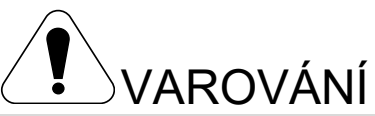

<span id="page-7-0"></span>Toto zařízení musí používat kvalifikovaní pracovníci. Zajistěte, aby všechny práce spojené s instalací, provozem, údržbou a opravami prováděl pouze kvalifikovaný pracovník. Před provozováním tohoto zařízení si prostudujte a osvojte pokyny uvedené v tomto návodu. Nedodržením pokynů v tomto návodu by mohlo způsobit vážné zranění osob, smrt nebo poškození této výbavy. Prostudujte a osvojte si následující vysvětlení výstražných symbolů. Firma Lincoln Electric není odpovědná za škody způsobené nesprávnou instalací, nevhodnou péčí nebo neobvyklým provozem.

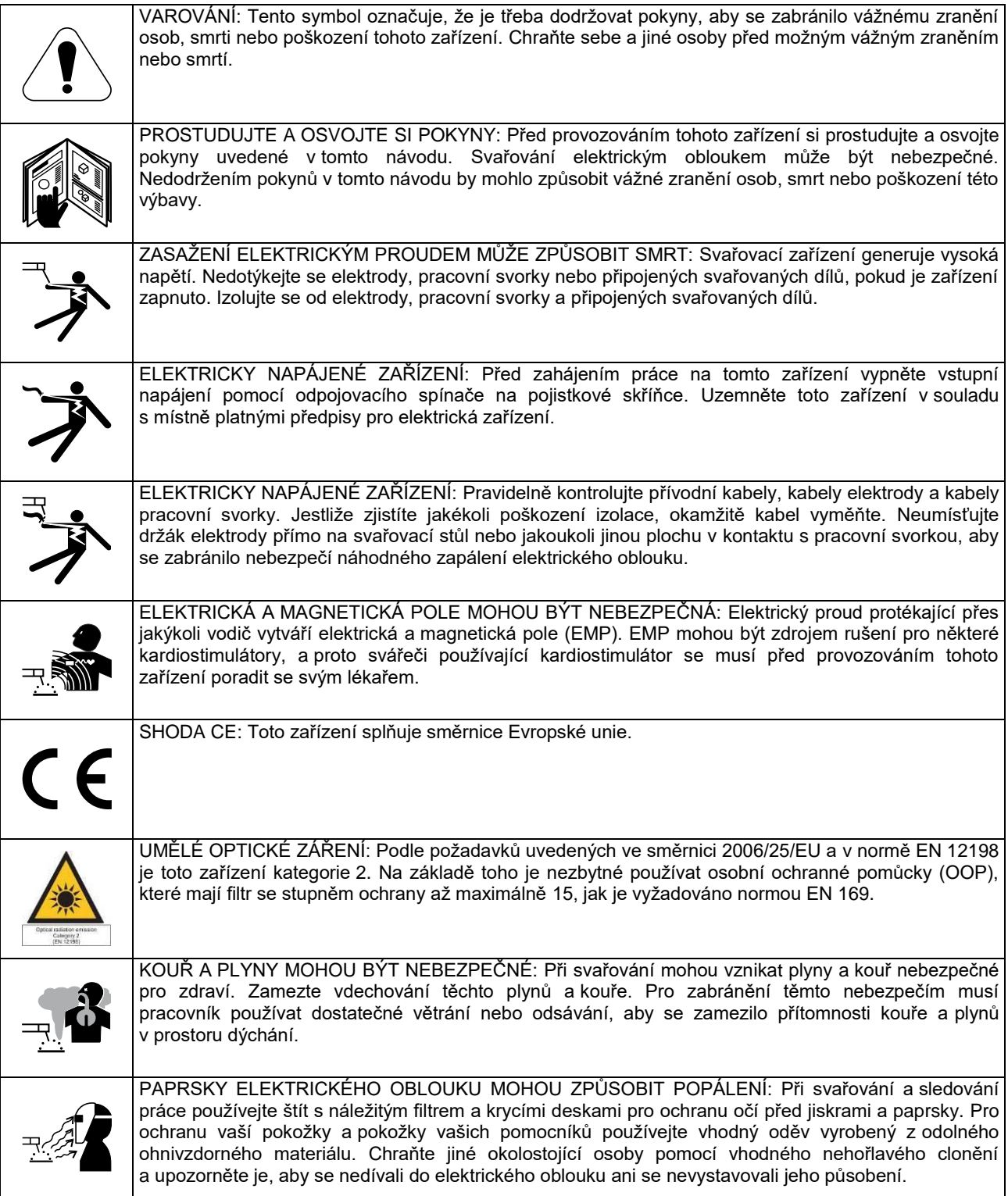

01/11

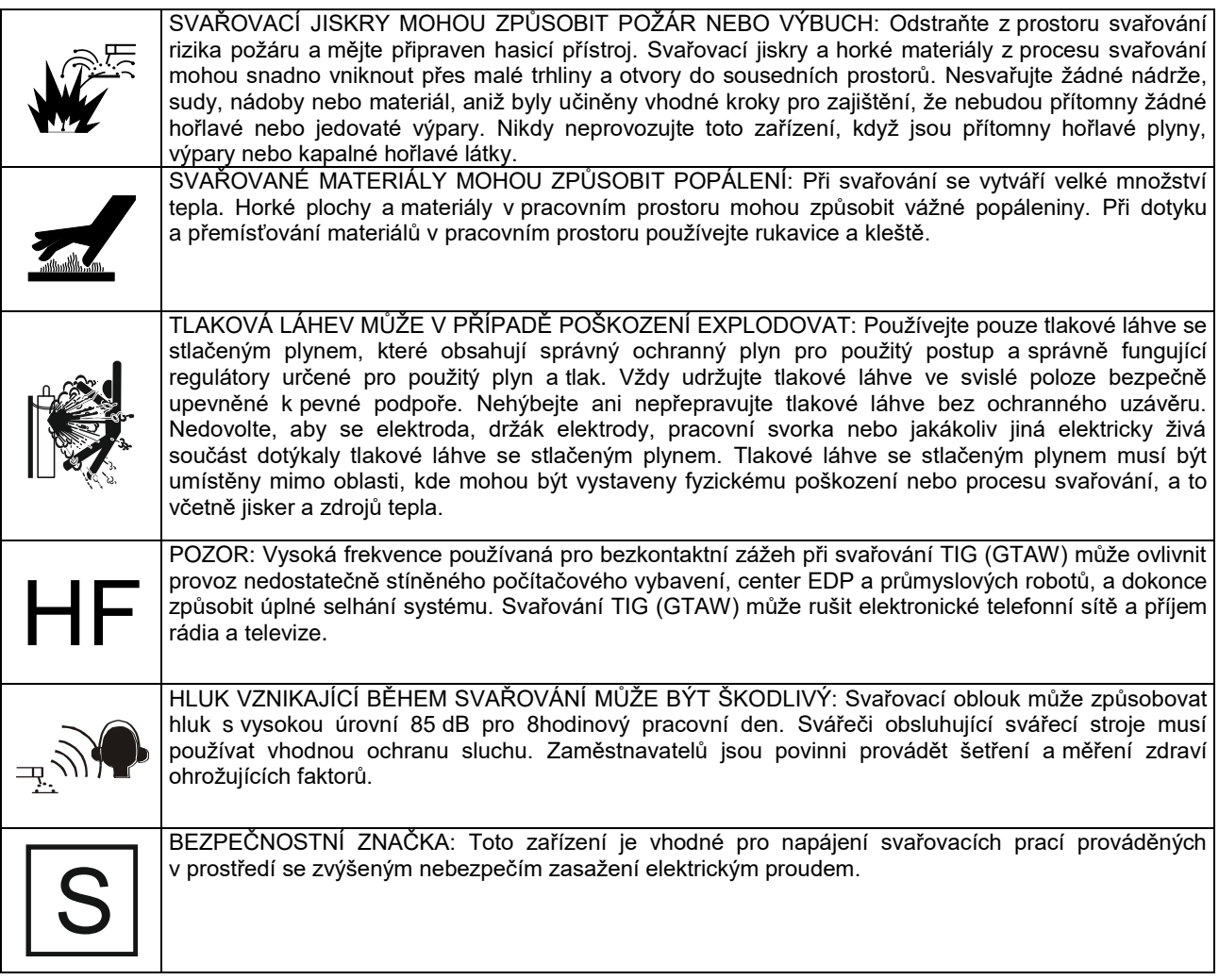

Výrobce si vyhrazuje právo provádět změny anebo vylepšení konstrukce bez současné aktualizace návodu k obsluze.

### <span id="page-9-0"></span>**Obecný popis**

Stroj **ASPECT® 200** je určen k provádění procesu svařování MMA (SMAW) a TIG (GTAW) se stejnosměrným (DC) a střídavým (AC) proudem.

Jednotka je konstruována ke splnění požadavků TIG v režimu DC i AC: díky pokročilým možnostem nabídky mohou začátečníci i zkušení svářeči nastavit svářecí parametry tak, aby bylo dosaženo nejlepšího svářecího výkonu.

V následujících odstavcích bude popsáno, jak přistupovat do nabídky a k parametrům, které je potřeba nastavit.

# <span id="page-9-1"></span>**Instalace a pokyny pro obsluhu**

Před instalací nebo obsluhou stroje si přečtěte celou tuto část.

### **Umístění a prostředí**

Tento stroj bude fungovat i v náročných prostředích. Je ale důležité, aby byla dodržena jednoduchá preventivní opatření, která zajistí dlouhou životnost a spolehlivý provoz.

- Neumísťujte stroj ani jej neprovozujte na povrchu se sklonem větším než 15° oproti vodorovné poloze.
- Nepoužívejte tento stroj k rozmrazování potrubí.
- Tento stroj musí být umístěn tam, kde volně cirkuluje čistý vzduch bez překážek pro pohyb vzduchu do větracích otvorů a z nich. Nezakrývejte stroj papírem, tkaninou nebo hadry, když je zapnutý.
- Prach a nečistoty, které mohou být strojem nasávány, by měly být omezeny na minimum.
- Tento stroj má stupeň krytí IP 23. Pokud je to možné, udržujte jej v suchu a neumísťujte jej na mokrou zem ani do kaluží.
- Umístěte stroj mimo strojní vybavení s rádiovým ovládáním. Normální provoz může nepříznivě ovlivnit provoz strojního vybavení s rádiovým ovládáním v blízkosti, což může mít za následek zranění nebo poškození vybavení. Přečtěte si v tomto návodu část týkající se elektromagnetické kompatibility.
- Neprovozujte v oblastech s okolní teplotou vyšší než 40 °C.

### **Připojení napájení**

Před zapnutím tohoto stroje zkontrolujte přiváděné napájecí napětí, fázi a frekvenci. Přípustné napájecí napětí naleznete v části s technickými specifikacemi v tomto návodu a na typovém štítku stroje. Tento stroj musí být uzemněn.

Ujistěte se, že kapacita napájení z napájecího vedení je odpovídající pro běžný provoz stroje. Parametry pojistky a velikosti kabelů jsou uvedeny v části "Technické specifikace" v tomto návodu.

Ke stroji **ASPECT® 200** bylo přidáno následující zařízení:

- HADICOVÁ SVORKA
- PLYNOVÁ HADICE
- MONTÁŽ HADICE
- MATICE POLOZASLEPENÁ 1/4F
- HADICE SE ZÁSTRČKOVOU RYCHLOSPOJKOU

Doporučené vybavení, které si uživatel může zakoupit, je uvedeno v části "Doporučené příslušenství".

Stroj je konstruován k provozu s napájením z motorových generátorů, pokud toto přídavné zařízení může dodávat přiměřené napětí, frekvenci a výkon, jak jsou uvedeny v části "Technické specifikace" v tomto návodu. Přídavné napájení generátorem musí také splňovat následující požadavky:

230 V AC 1fázové:

- Špičkové napětí V AC: pod 280 V
- Frekvence V AC: v rozpětí 50 až 60 Hz
- Napětí RMS průběhu vlny AC: 230 V AC ±15 %

115 V AC 1fázové:

- Frekvence V AC: v rozpětí 50 až 60 Hz
- Napětí RMS průběhu vlny AC: 115 V AC ±15 %

**Poznámka:** Při připojení k 115 V AC má zařízení výstupní snížení výkonu

Je nutné dodržet tyto podmínky, protože motorové generátory vytvářejí vysoké napěťové špičky. Provozování tohoto stroje s motorovými generátory nesplňujícími tyto podmínky není doporučeno a může vést k poškození stroje.

Pozor: Pro zajištění plného výkonu pracovního cyklu musíte vyměnit nadproudovou ochranu 25 A typu D a použít správnou vstupní zástrčku (nebo provést připojení přímo k elektrické síti).

Příklad:

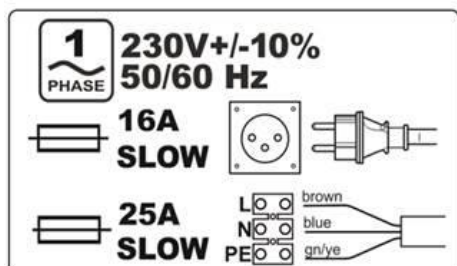

### **Výstupní přípojky**

Na přípojkách svařovacích kabelů jsou použity kabelové zástrčky rychloodpojovacího systému Twist-Mate™. Další informace o připojení pro provoz stroje se svařováním M (MMA) nebo svařováním TIG (GTAW) naleznete v následujících částech.

### **Tabulka 1.**

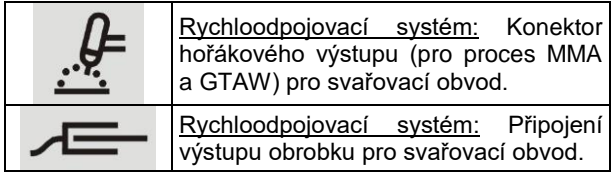

### **Svařování s obalenou elektrodou (MMA)**

Tento stroj není dodáván se soupravou svařovacích kabelů MMA, lze je ale zakoupit samostatně. Další informace naleznete v části s příslušenstvím.

Nejprve určete správnou polaritu elektrody pro použitou elektrodu. Tuto informaci najdete v údajích o elektrodě. Poté připojte výstupní kabely do výstupních svorek stroje se zvolenou polaritou. Zde je zobrazen způsob připojení hořáku.

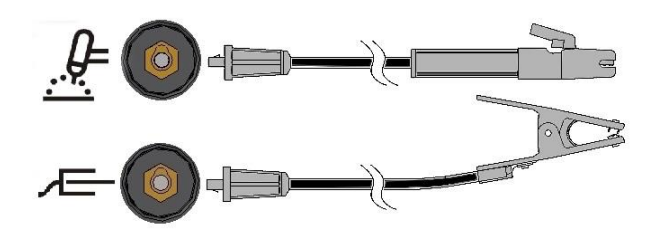

Připojte kabel elektrody ke svorce pro hořák a pracovní svorku ke svorce pro obrobek. Zasuňte konektor s výstupkem vyrovnaným s příslušnou drážkou a otočte jej přibližně o ¼ otočky po směru hodinových ručiček. Neutahujte konektor příliš.

Polaritu pro obalenou elektrodu lze zvolit pro příslušnou možnost (DC+, DC−, AC) pomocí tlačítek na předním panelu a nabídky (viz následující postup).

### **Svařování TIG (GTAW)**

Tento stroj není dodáván s hořákem TIG nezbytným pro svařování TIG, lze jej ale zakoupit samostatně. Další informace naleznete v části s příslušenstvím.

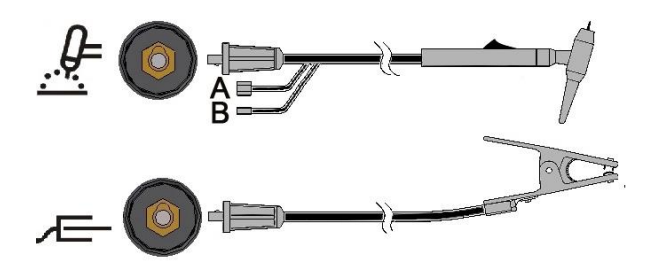

Připojte kabel hořáku ke svorce pro hořák stroje a pracovní svorku ke svorce pro obrobek. Zasuňte konektor s výstupkem vyrovnaným s příslušnou drážkou

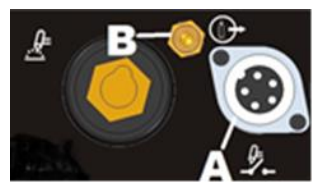

a otočte jej přibližně o ¼ otočky po směru hodinových ručiček. Neutahujte konektor příliš. Nakonec připojte plynovou hadici z hořáku TIG k plynovému konektoru (B) na přední části stroje. Pro případ potřeby je součástí dodávky také další plynový konektor do spojky na přední části stroje. Dále připojte spojku na zadní části stroje k plynovému regulátoru na tlakové láhvi s používaným plynem. Příslušné spojky jsou součástí dodávky. Připojte kabel spouště hořáku TIG ke konektoru pro spoušť (A) a přední části stroje.

#### **Svařování TIG s vodou chlazeným hořákem**

Se strojem lze použít následující chladicí jednotka:

COOLARC-24

Pokud bude ke stroji připojena chladicí jednotka Coolarc uvedená výše, bude ji stroj automaticky ZAPÍNAT a VYPÍNAT tak, aby bylo zajištěno chlazení hořáku. V režimu svařování s obalenou elektrodou bude chladicí jednotka VYPNUTÁ.

Tento stroj není dodáván s chlazeným hořákem TIG, lze je ale zakoupit samostatně. Další informace naleznete v části s příslušenstvím.

### **VAROVÁNÍ**

Stroj je dodáván s elektrickou přípojkou pro jednotku Coolarc na zadní straně. Tato zásuvka je určena k připojení POUZE jednotky Coolarc uvedené výše.

### **VAROVÁNÍ**

Před připojením chladicí jednotky ke stroji a jejím použitím si přečtěte Návod k obsluze dodaný s chladicí jednotkou a dbejte, abyste pochopili její obsah.

### **VAROVÁNÍ**

Chladicí jednotku připojujte a odpojujte pouze s vypnutou jednotkou.

### **Připojení dálkového ovládání**

Seznam zařízení dálkového ovládání naleznete v části s příslušenstvím. Při použití zařízení dálkového ovládání musí být toto zařízení dálkového ovládání připojeno ke konektoru pro dálkové ovládání na přední

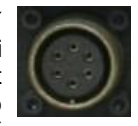

straně stroje. Stroj zařízení dálkového ovládání automaticky rozpozná, rozsvítí se kontrolka DÁLKOVÉ OVLÁDÁNÍ a stroj se přepne do režimu dálkového ovládání. Další informace o tomto provozním režimu budou uvedeny v následující části.

### **Zadní panel**

- A. Vypínač napájení: ZAPÍNÁ/VYPÍNÁ přívodní napájení stroje.
- B. Přívodní kabel: Připojte jej k elektrické síti.
- C. Ventilátor: Otvory přívodu vzduchu k ventilátoru neucpávejte ani nezakrývejte žádným<br>filtrem Funkce F.A.N." filtrem. Funkce (Fan As Needed – ventilátor podle potřeby) automaticky VYPÍNÁ/ZAPÍNÁ

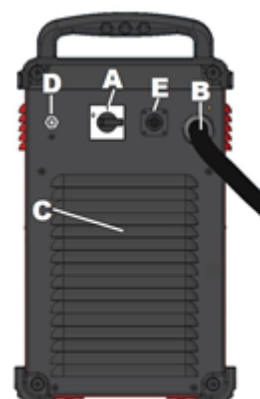

ventilátor. Ventilátor se spustí při zahájení svařování a bude běžet při každém svařování. Pokud nebude během 10 minut svařování prováděno, stroj se přepne do zeleného režimu.

### **Zelený režim**

Zelený režim je funkce, která stroj uvede do pohotovostního stavu:

- Výstup je deaktivován
- Sníží se otáčky ventilátorů
- Všechny kontrolky na předním panelu jsou VYPNUTÉ, kromě kontrolky Napájení zapnuto (trvale zapnuto) a kontrolky VRD (trvale zapnuto), je-li VRD aktivováno
- Na displeji se zobrazí pomlčka

Tím se sníží množství nečistot, které by mohly být nasáty do stroje a sníží se spotřeba elektřiny.

Obnovení normální funkce stroje provedete opětovným zahájením svařování, stisknutím spouště svařování TIG, stisknutím jakéhokoliv tlačítka na předním panelu nebo otočením knoflíku kodéru.

**POZNÁMKA:** Pokud je ke stroji připojena jednotka COOLARC hořáku TIG, bude ZAPNUTA/VYPNUTA funkcí zelený režim na základě možnosti COOL. Další informace naleznete v části Nabídka SYS.

**POZNÁMKA:** Uživatel může aktivovat nebo dezaktivovat zelený režim. Další informace naleznete v části Nabídka SYS.

### **Režim nečinnosti**

Po 30 minutách bez svařování se stroj přepne do režimu s velmi nízkým napájením. Všechny kontrolky zhasnou: bude pouze blikat kontrolka Napájení ZAPNUTO.

Obnovení normální funkce stroje pro svařování provedete stisknutím spouště nebo jakéhokoliv tlačítka na předním panelu nebo otočením kodéru. Procedura opuštění tohoto režimu bude trvat 6–7 s:

po uplynutí této doby bude jednotka připravena ke svařování.

- D. Přívod plynu: Konektor pro přívod ochranného plynu TIG. K připojení stroje k přívodnímu vedení plynu použijte dodaný konektor. Zdroj plynu musí být vybaven tlakovým regulátorem a průtokoměrem.
- E. Zásuvka napájení pro chladicí jednotku: Zásuvka 400 V DC. Zde připojte chladicí jednotku Coolarc.

### **Ovládací a funkční prvky Spuštění stroje:**

Při ZAPNUTÍ stroje stroj provádí automatický test.

Stroj bude připraven k provozu, jakmile se na předním ovládacím panelu rozsvítí kontrolka "ZAPNUTÍ<br>napájení", kontrolka "A" (umístěná uprostřed napájení", kontrolka "A" (umístěná uprostřed přehledného zobrazení) s jednou z kontrolek "REŽIM" svařování. Toto je minimální stav: v závislosti na volbě svařování mohou SVÍTIT i jiné kontrolky.

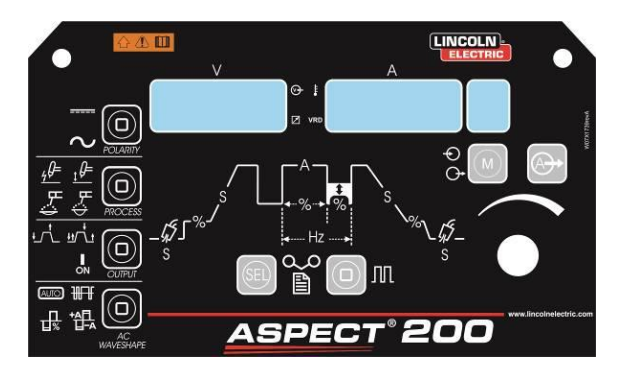

### **Kontrolky a ovládací prvky na předním panelu**

### **Kontrolka Napájení ZAPNUTO:**

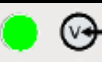

Tato kontrolka bliká během spouštění stroje nebo během jeho přechodu z režimu nečinnosti a nepřerušeně svítí, když je stroj připraven k provozu.

Při aktivaci systému ochrany proti napájecímu přepětí začne kontrolka Napájení zapnuto blikat a na displeji se zobrazí chybový kód. Jakmile se napájecí napětí vrátí do správného rozsahu, stroj se automaticky restartuje. Další informace naleznete v části Chybové kódy a odstraňování problémů.

Pokud dojde ke stisknutí spouště ještě předtím, než je jednotka připravena ke svařování, nebo po dokončení svařování v režimu GTAW, začne kontrolka Napájení ZAPNUTO blikat rychleji. Normální provoz obnovíte uvolnění spouště.

### **Kontrolka DÁLKOVÉ OVLÁDÁNÍ:**

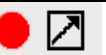

Tato kontrolka se rozsvítí, když je ke stroji přes konektor pro dálkové ovládání připojeno zařízení dálkového ovládání.

Při připojení dálkového ovládání ke stroji funguje knoflík Výstupní proud ve dvou různých režimech: OBALENÁ ELEKTRODA a TIG:

 **Režim OBALENÁ ELEKTRODA:** S připojeným dálkovým ovládáním je výstup stroje ZAPNUTÝ. Vzdálené ovládání Amptrol nebo pomocí pedálu je povoleno (spoušť je ignorována).

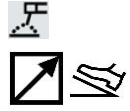

Po připojení vzdáleného ovládání bude deaktivováno ovládání výstupního proudu knoflíkem<br>v uživatelském rozhraní stroie. Prostřednictvím stroje. Prostřednictvím dálkového ovládání je k pozici celé rozpětí výstupního proudu.

 **Režim TIG:** V režimu místního nebo dálkového ovládání je výstup stroje VYPNUTÝ. K aktivaci výstupu je nutné použít spoušť.

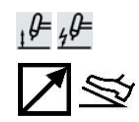

Volitelné rozpětí výstupního proudu z dálkového ovládání závisí na nastavení knoflíku výstupního proudu v uživatelském rozhraní stroje. Např.: Pokud je pomocí knoflíku výstupního proudu nastaven výstupní proud na hodnotu 100 A, je pomocí dálkového ovládání možné nastavit výstupní proud od minimální přípustné hodnoty do maximální hodnoty 100 A.

Výstupní proud nastavený pomocí knoflíku výstupního proudu se zobrazí po dobu 3 sekund při každém pohybu knoflíku. Po 3 sekundách je zobrazená hodnota proud zvolený dálkovým ovládáním.

Dálkové ovládání pedálem: Pro správné použití musí být v nabídce nastavení povoleny možnosti "Nabídka GTAW" a "Nabídka SYS":

- Automaticky je zvolena dvoukroková sekvence.
- Jsou deaktivovány funkce Náběh/Doběh a Restart.
- Nelze zvolit funkce Bodový, Dvouúrovňový a Čtyřkrokový.

(Po odpojení dálkového ovládání bude obnoven normální provoz.)

### **Kontrolka Teplota:**

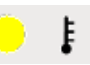

Při přehřátí stroje se rozsvítí tato kontrolka a bude deaktivován výstup. K tomu obvykle dochází při překročení pracovního cyklu. Nechte stroj zapnutý, aby mohly vnitřní součásti vychladnout. Normální provoz bude opět možný, jakmile tato kontrolka zhasne.

### **VRD LED (k dispozici pouze na australských strojích):**

### **VRDon**

Tento stroj je vybaven funkcí VRD (zařízení na snížení napětí): snižuje se jí napětí na výstupních vodičích.

Funkce VRD je k dispozici z výroby pouze na strojích, které odpovídají australským normám AS 1674.2. (Logo C-Tick ...  $\bigotimes$ " na typovém/u typového štítku na stroji).

**Kontrolka VRD je ZAPNUTÁ**, je-li výstupní napětí nižší než 12 V u stroje v nečinnosti (žádný svařovací čas).

Pro ostatní stroje (CE a USA) je tato funkce v nabídce SYS.

### **Polarita:**

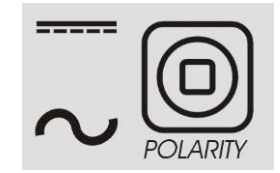

Tato ikona je určena k nastavení polarity používaného procesu: provoz DC+, obalená elektroda AC, DC− a AC TIG.

POZNÁMKA: Stisknutím tlačítka přiřazeného k procesu POLARITA přepnete osvětlení ikony mezi hodnotami DC a AC.

### **Proces:**

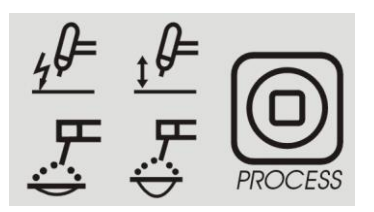

Tato ikona umožňuje uživateli nastavit stanovený proces.

- 1. Vysokofrekvenční TIG
- 2. TIG se spuštěním zdvihem
- 3. Obalená elektroda režim měkké elektrody (elektrody typu 7018)
- 4. Obalená elektroda režim ostré elektrody (elektrody typu 6010)

**POZNÁMKA**: Ve dvou režimech s obalenou elektrodou jsou různé parametry ovládání oblouku, horkého startu a síly oblouku. V nabídce SMAW je možné změnit diagram horkého startu a síly oblouku.

**POZNÁMKA**: Stisknutím tlačítka přiřazeného k výběru procesu přepnete osvětlení ikony zleva doprava s posloupností čísel.

**Výstup:**

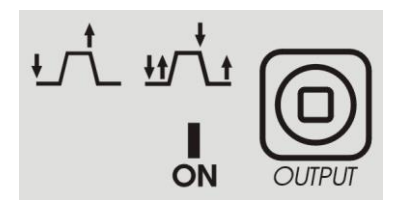

Tato část je určena k tomu, aby uživateli umožnila nastavit požadovaný způsob řízení výstupu

- 1. DVOUKROKOVÝ.
- 2. ČTYŘKROKOVÝ.
- 3. ZAPNUTO: Ke spuštění není vyžadována spoušť. ON

Stisknutím tlačítka přiřazeného k výběru VÝSTUPU osvětlení ikony mezi zleva doprava.

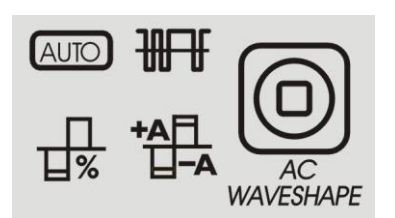

Tyto ikony umožňují operátorovi přizpůsobit výkon oblouku pro svařování pouze s polaritou AC. Režim AUTO a Expert:

**Ve výchozím nastavení svítí ikona AUTO.** To znamená, že parametry tvaru vlny AC jsou řízeny automaticky v závislosti na svařovacím proudu. Jediným dostupným parametrem je Frekvence AC.

Frekvence AC: Tato funkce řídí frekvenci tvaru vlny AC v cyklech za sekundu

Při zvolení funkce AUTO je vztah mezi intenzitou proudu a vyvážením uveden v tabulce níže:

### **Tabulka 2.**

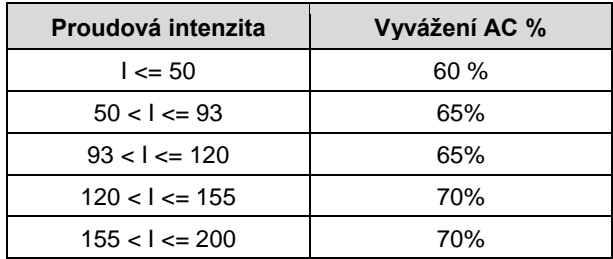

Aktivace režimu Expert:

- Dvakrát stiskněte tlačítko TVAR VLNY AC: Ikona AUTO začne blikat a na displeji se zobrazí zpráva AUTO ON (AUTO ZAP.).
- Otočením kodéru zvolte AUTO OFF (AUTO VYP.)
- Volbu potvrďte dalším stisknutím tlačítka TVAR VLNY AC. Ikona AUTO zhasne a budou dostupné všechny parametry TVAR VLNY AC.

Chcete-li vrátit zpět režim AUTO, proveďte opět kroky uvedené výše několikerým stisknutím tlačítka, dokud nezačne blikat ikona AUTO, poté kodérem zvolte AUTO ON (AUTO ZAP.).

V režimu Expert jsou k dispozici následující parametry:

- 1. Frekvence AC: Tato funkce řídí frekvenci tvaru vlny AC v cyklech za sekundu.
- 2. Vyvážení AC: Vyvážení AC řídí dobu, v procentech, po kterou je polarita elektrody negativní.
- 3. Posun negativní/pozitivní elektroda: Tato funkce řídí nastavení proudové intenzity pro negativní a pozitivní stranu křivky při svařování TIG s polaritou AC.

Na obrazovce displeje napětí je zobrazen zkratkový popis zvolené ikony. Obrazovka displeje proudové intenzity zobrazuje nastavovanou hodnotu.

### **Funkce sekvencéru:**

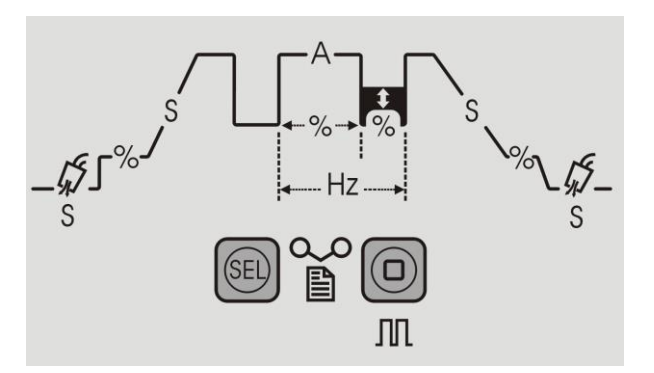

Sekvencér umožňuje přizpůsobení operace svařování TIG s polaritami AC a DC−. Stisknutím tlačítka "Sel" budete cyklicky procházet grafem procesu.

**Tabulka 3.**

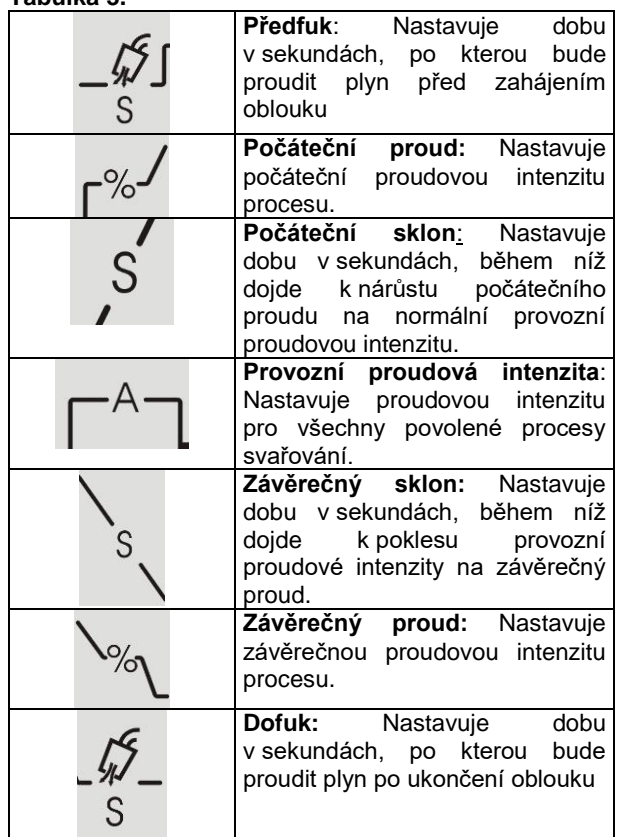

**Funkce pulzního sekvencéru:**

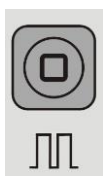

#### **Tabulka 4.**

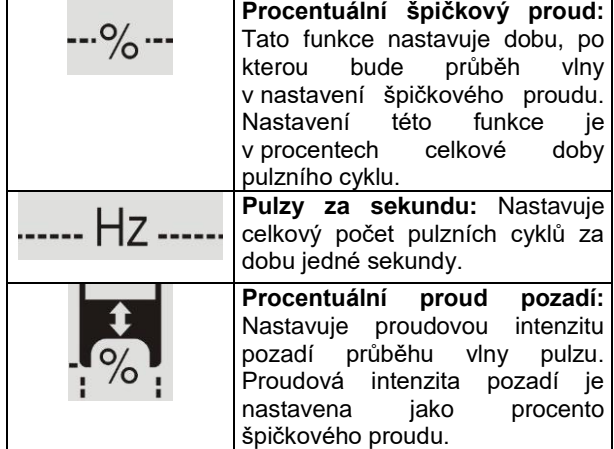

### **Ovládání hlavní proudové intenzity:**

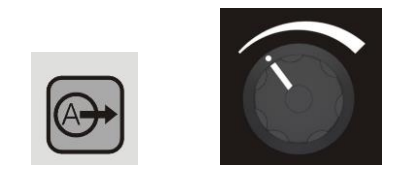

Tlačítko ovládání hlavní proudové intenzity slouží jako způsob rychlého výběru k nastavení hlavní proudové intenzity. Tato funkce umožňuje uživatelům rychle opustit část sekvencéru uživatelského rozhraní a eliminuje nutnost cyklicky procházet všemi možnými funkcemi sekvencéru k nastavení hlavní proudové intenzity nebo k opuštění nabídky sekvencéru.

Tento knoflík slouží také jako víceúčelový ovládací prvek: Popis toho, jak používat tento ovládací prvek<br>k výběru parametrů, naleznete v části "Pokyny k výběru parametrů, naleznete v části k obsluze".

#### **Displeje:**

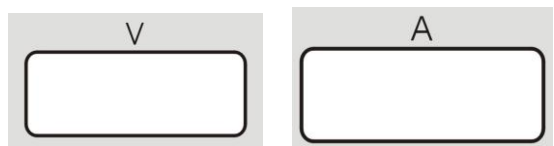

Pravý měřič zobrazuje předem nastavený svařovací proud (A) před svařováním a skutečný svařovací proud během svařování a levý měřič zobrazuje napětí (V) na výstupních vodičích.

Blikající hodnoty na obou displejích indikují, že zobrazená hodnota je průměrnou hodnotou z předchozí operace svařování. Tato funkce zobrazuje průměrnou hodnotu po dobu 5 sekund po každé svařovací době.

Pokud je připojeno dálkové ovládání (kontrolka Dálkové ovládání SVÍTÍ), levý měřič (A) indikuje předem nastavený a skutečný svařovací proud podle pokynů vysvětlených v popisu "kontrolka Dálkové ovládání" výše.

Zobrazení jsou používána k indikaci názvů parametrů a jejich hodnot během nastavování parametrů. Používají se také k indikaci nabídek a zobrazování chybových kódů.

#### **Výběr paměti:**

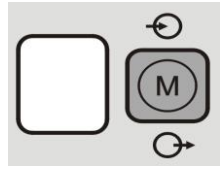

Účelem funkce paměti je umožnit operátorovi uložit až 9 specifických procedur svařování. Toto tlačítko paměti má dvě funkce:

- 1. Uložení nastavení do paměti
- 2. Vyvolání nastavení z paměti.

Výběr funkcí paměti: Stisknutí tlačítka paměti umožní uživateli přepínat mezi "ukládáním" do paměti, "vyvoláváním" z paměti nebo provozem bez použití nastavení z paměti.

- 1. 1krát stiskněte ikonu "M", rozsvítí se ikona ULOŽIT.
- 2. 2krát stiskněte ikonu "M", rozsvítí se ikona VYVOLAT.
- 3. 3krát stiskněte ikonu a zobrazení se vypne.

#### Uložení nastavení do paměti:

Při ukládání nastavení procesu do paměti je nejprve nutné stisknout tlačítko paměti, aby se rozsvítila ikona "uložení do paměti". Po rozsvícení ikony začne na obrazovce blikat číslo paměti, které je možné změnit otočením ovládacího knoflíku níže, a na měřičích napětí a proudové intenzity se zobrazí zpráva "MEM SET" (NASTAVENÍ PAMĚTI). Po výběru čísla paměti pomocí ovládacího knoflíku se stisknutím a podržením tlačítka paměti po dobu 3 sekund uloží nastavení do této paměti. Během 3sekundové doby držení tlačítka bude blikat ikona "uložení do paměti". Po 3 sekundách se na displejích zobrazí "MEM SET" (NASTAVENÍ PAMĚTI)

#### OVLÁDÁNÍ:

- 1. Stiskněte tlačítko paměti, rozsvítí se ikona "uložení do paměti";
- 2. Otočením ovládacího knoflíku vyberte číslo paměti;
- 3. Stiskněte a podržte tlačítko paměti po dobu 3 sekund.

#### Vyvolání nastavení z paměti:

Při vyvolávání nastavení procesu z paměti je nejprve nutné stisknout tlačítko paměti, aby se rozsvítila ikona "vyvolání z paměti". Po rozsvícení ikony začne na obrazovce blikat číslo paměti, které je možné změnit otočením ovládacího knoflíku níže, a na měřičích napětí a proudové intenzity se zobrazí zpráva "MEM RECL" (VYVOLÁNÍ PAMĚTI). Po výběru čísla paměti pomocí ovládacího knoflíku se stisknutím a podržením tlačítka paměti po dobu 3 sekund vyvolá nastavení z této paměti. Během 3sekundové doby držení tlačítka bude blikat ikona "vyvolání z paměti". Po 3 sekundách se na displejích zobrazí "RECL MEM" (VYVOLÁNÍ PAMĚTI)

### OVLÁDÁNÍ:

- 1. Stiskněte tlačítko paměti, rozsvítí se ikona "vyvolání z paměti".
- 2. Otočením ovládacího knoflíku vyberte číslo paměti.
- 3. Stiskněte a podržte tlačítko paměti po dobu 3 sekund.

### **Nabídka:**

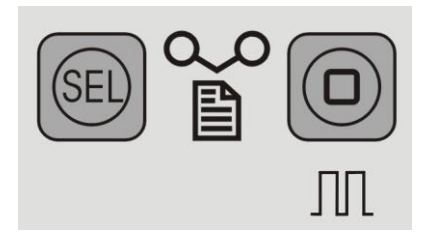

Tato jednotka umožňuje provádět pokročilá nastavení rozdělená do tří nabídek:

- 1. Při procesu GTAW stisknutím a podržením <sup>[61]</sup> po dobu 5 sekund vstoupíte do nabídky nastavení "GTAW".
- 2. Při procesu SMAW stisknutím a podržením JUL po dobu 5 sekund vstoupíte do nabídky nastavení "SMAW".
- 3. Při všech procesech stisknutím a podržením + JUL po dobu 5 sekund vstoupíte do nabídky nastavení "SYS".
- 4. Po vstupu do některé ze tří nabídek je postup

dokončen stisknutím .

- 5. Zpět se dostanete stiskem  $\frac{1}{1}$
- 6. Změny položek nabídky se provádějí pomocí
- ovládacího knoflíku .
- 7. Po provedení změny položky změnu uložíte stisknutím  $\circled{e}$ nebo
- 8. Každou nabídku lze opustit stisknutím

### **Pokyny k obsluze**

### **Svařování obalenou elektrodou DC (SMAW)**

Zahájení procesu svařování obalenou elektrodou DC:

- $\overline{\phantom{a}}$ 1. Nastavte polaritu
- 2. Výběr svařování obalenou elektrodou:

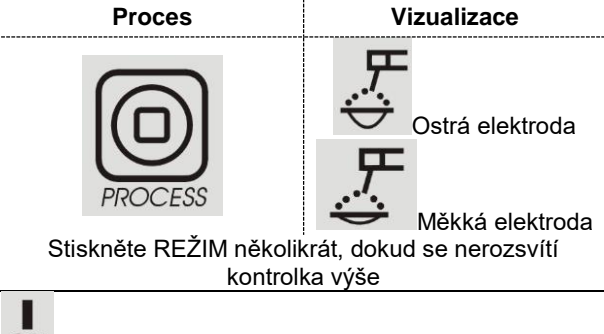

ON (kontrolka ZAPNUTO) svítí.

Po výběru polohy obalené elektrody budou aktivovány následující funkce svařování:

- Horký start: Jedná se o dočasné zvýšení výstupního proudu během zahájení procesu svařování obalenou elektrodou. To pomáhá rychle a spolehlivě zažehnout oblouk.
- Ochrana proti přichycení: Jedná se o funkci, která sníží výstupní proud stroje na nízkou úroveň, pokud udělá operátor chybu a dojde k přichycení elektrody k obrobku. Toto snížení proudu umožní operátorovi vyjmout elektrodu z držáku elektrody bez vytvoření velkých jisker, které by mohly držák elektrody poškodit.
- Automatická adaptivní síla oblouku: Tato funkce dočasně zvýší výstupní proud, což slouží k uvolnění přerušovaných spojení mezi elektrodou a svarovou lázní, které vznikají během svařování obalenou elektrodou.

Jedná se o aktivní řídicí funkci, která zaručuje nejlepší nastavení mezi stabilitou oblouku a přítomností rozstřiku. Funkce "Automatická adaptivní síla oblouku" má namísto pevné nebo ruční regulace automatické a víceúrovňové nastavení: Její intenzita závisí na výstupním napětí a je počítána v reálném čase mikroprocesorem, který také mapuje úrovně síly oblouku. Řídicí funkce měří v každém okamžiku výstupní napětí a stanovuje hodnotu špičkového proudu k použití; tato hodnota je dostatečná k odlomení kapky kovu, která se přenáší z elektrody na obrobek, aby byla zaručena stabilita oblouku, ale není příliš vysoká, aby se zabránilo rozstřiku kolem svarové lázně. To znamená:

- prevenci přichycení elektrody/obrobku, také s nízkými hodnotami proudu;
- snížení rozstřiku.

Operace svařování jsou zjednodušeny a svařované spoje vypadají lépe, i když nejsou po svařování broušeny.

V režimu obalené elektrody jsou k dispozici dvě různá nastavení, která jsou kompletně oddělena do nastavení procesu:

- MĚKKÁ obalená elektroda: pro svařování s nízkým výskytem rozstřiku.
- OSTRÁ obalená elektroda (výchozí nastavení z výroby): pro agresivní svařování, se zvýšenou stabilitou oblouku.

Ve výchozím nastavení je polarita DC+. Provedení změny na polaritu DC− naleznete v části ovládání v nabídce SMAW.

Provedení změny hodnoty horkého startu a síly oblouku naleznete v části ovládání v nabídce SMAW.

### **Svařování s obalenou elektrodou AC**

Zahájení procesu svařování obalenou elektrodou AC:

- 1. Nastavte polaritu
- 2. Výběr svařování obalenou elektrodou:

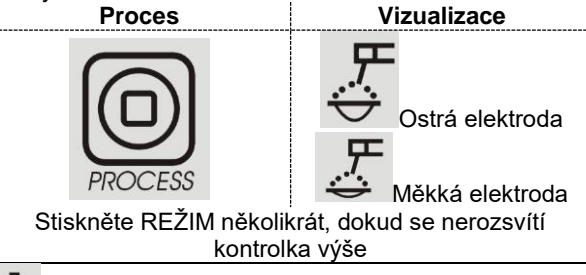

ON (kontrolka ZAPNUTO) svítí.

Průběh vlny výstupního proudu je standardně 60Hz sinusový proud s vyvážením 50 % bez posunu. Přístup ke tvaru vlny AC je možný pouze při změně frekvence.

Kontrolky AUTO, EN/EP a vyvážení jsou VYPNUTÉ.

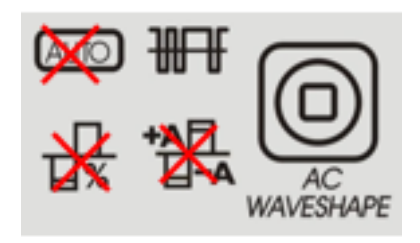

#### **Svařování GTAW Svařování TIG DC**

Zahájení procesu svařování TIG DC:

- 1. Nastavte polaritu
- 2. Výběr svařování TIG:

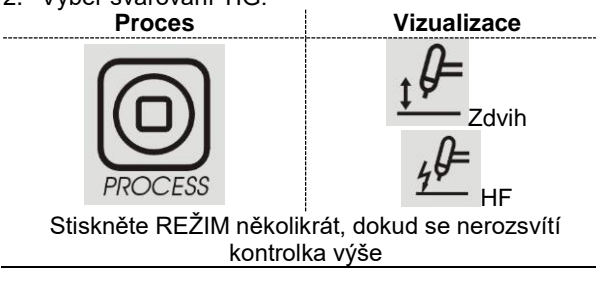

Ve výchozím nastavení se rozsvítí kontrolka 2T

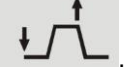

### **TIG SE ZDVIHEM**

Pokud je tlačítko režimu v poloze TIG se zdvihem, je stroj připraven ke svařování TIG se zdvihem. TIG se zdvihem je metoda zahájení svařování TIG prvním zatlačením elektrody hořáku TIG na obrobek za účelem vytvoření nízkoproudového zkratu. Poté je zdvižením elektrody z obrobku zažehnut oblouk TIG.

### **HF TIG**

Pokud je tlačítko režimu v poloze HF TIG, je stroj připraven ke svařování HF TIG. V režimu HF TIG je oblouk TIG zažehnut pomocí HF bez zatlačení elektrody na obrobek. HF použité k zažehnutí oblouku TIG zůstane zapnuté po dobu 3 sekund; Pokud se během této doby oblouk nezažehne, musí být sekvence spouště restartována.

POZNÁMKA: Síla spuštění HF je nastavena podle velikosti a typu wolframové elektrody, což lze zvolit v nabídce GTAW.

### **Svařování TIG AC**

Zahájení procesu svařování TIG AC:

- 1. Nastavte polaritu
- 2. Výběr svařování TIG AC:

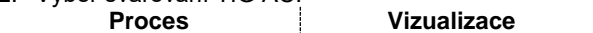

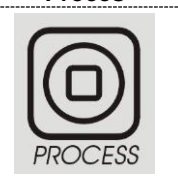

**Zdvih** HF

Stiskněte REŽIM několikrát, dokud se nerozsvítí kontrolka výše

Ve výchozím nastavení se rozsvítí kontrolka 2T.

K dispozici je část týkající se tvaru vlny AC. Informace o zahajování svařování TIG se zdvihem a TIG naleznete v části výše.

### **Sekvence svařování TIG**

Během zahajování operace svařování při každém stisknutí tlačítka SEL je možné procházet všemi kroky nastavení sekvencéru a nastavovat parametry.

Během svařování je tlačítko SEL aktivováno pro následující funkce:

- Výstupní proud
- Pouze pokud je aktivní funkce Pulz: je možné ovládat svařování na základě hodnot Pracovní cyklus (%), Frekvence (Hz) a Proud pozadí (A).

Nová hodnota parametru se uloží automaticky.

### **Sekvence spouště TIG**

Svařování TIG lze provádět v dvoukrokovém nebo čtyřkrokovém režimu. Specifické sekvence operace pro režimy se spouští jsou vysvětleny níže.

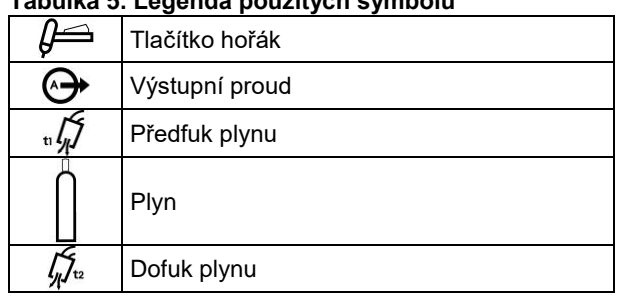

### **Tabulka 5. Legenda použitých symbolů**

### **Dvoukroková sekvence spouště**

Výběr dvoukrokové sekvence:<br>
Výstup

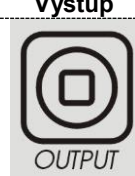

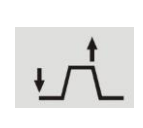

**Vizualizace** 

Stiskněte několikrát, dokud se nerozsvítí kontrolka výše

S nastaveným režimem dvoukrokové sekvence spouště a režimem svařování TIG bude použita následující sekvence svařování.

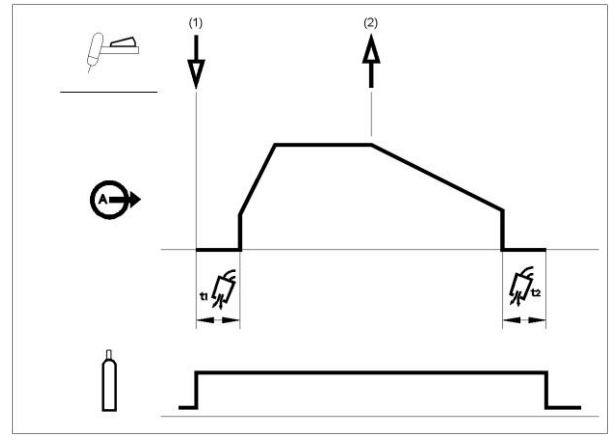

1. Stisknutím a podržením spouště horáku TIG zahájíte sekvenci. Stroj otevře plynový ventil a spustí průtok ochranného plynu. Po uplynutí doby předfuku, která slouží k vyfouknutí vzduchu z hadice hořáku, dojde k ZAPNUTÍ výstupu stroje. V tom okamžiku dojde ke spuštění oblouku na základě vybraného režimu svařování. Počáteční proud je nastaven na hodnotu 25 A pro spuštění zdvihem (parametr Počáteční proud je v sekvencéru deaktivován) nebo v případě spuštění HF nastaven podle parametru Počáteční proud. Po zažehnutí oblouku se bude výstupní proud zvyšovat řízenou rychlostí nebo po dobu náběhu, dokud nebude dosaženo hodnoty svařovacího proudu.

Pokud bude spoušť během doby náběhu uvolněna, oblouk bude okamžitě ukončen a výstup stroje bude VYPNUT.

2. Uvolněním spouště hořáku TIG svařování zastavíte. Stroj nyní sníží výstupní proud řízenou rychlostí nebo po dobu doběhu, dokud nebude dosaženo proudu kráteru a výstup stroje bude VYPNUT.

Po VYPNUTÍ oblouku zůstane plynový ventil otevřený, aby pokračoval průtok ochranného plynu na horkou elektrodu a obrobek.

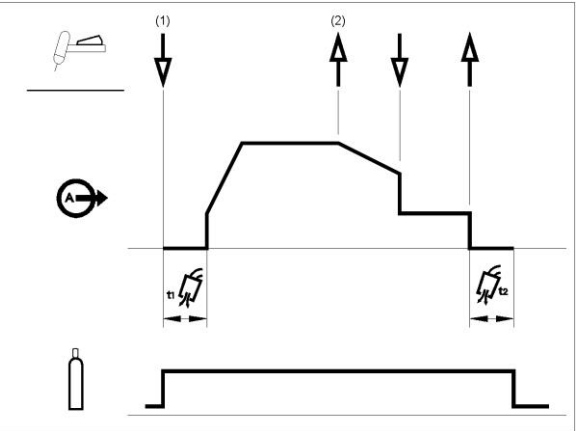

Jak bylo ukázáno výše, je možné druhým stisknutím a podržením spouště hořáku TIG během doby doběhu ukončit funkci doběhu a udržet výstupní proud na hodnotě proudu kráteru. Po uvolnění spouště hořáku TIG se výstup VYPNE a spustí se doba dofuku. Tato provozní sekvence, dvoukroková s deaktivovaným restartem, je výchozím nastavením z výroby.

#### **Dvoukroková sekvence spouště s možností restartu** Výběr dvoukrokové sekvence s restartem:

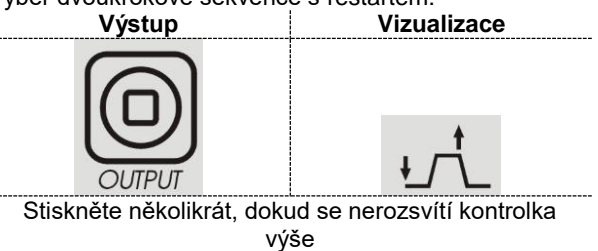

Vstupte do nabídky GTAW a povolte možnost 2RST.

Po povolení možnosti dvoukrokového restartu v nabídce nastavení bude použita následující sekvence svařování:

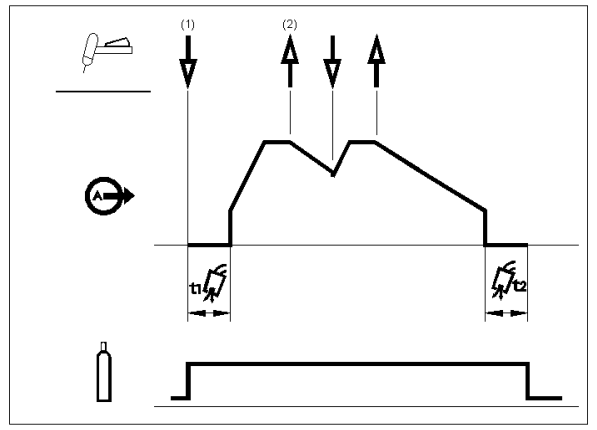

1. Stisknutím a podržením spouště horáku TIG zahájíte sekvenci, jak je popsáno výše.

Čeština 16 Čeština

2. Uvolněním spouště hořáku TIG spustíte doběh. Stisknutím a podržením spouště horáku TIG během této doby restartujete svařování. Výstupní proud se bude opět zvyšovat řízenou rychlostí, dokud nebude dosaženo hodnoty svařovacího proudu. Tuto sekvenci je možné opakovat mnohokrát podle potřeby. Po dokončení svařování uvolněte spoušť hořáku TIG. Když bude dosaženo proudu kráteru, výstup stroje se VYPNE.

## **Čtyřkroková sekvence spouště**

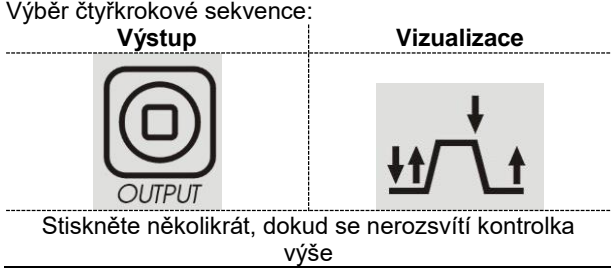

S nastaveným režimem čtyřkrokové sekvence spouště a režimem svařování TIG bude použita následující sekvence svařování.

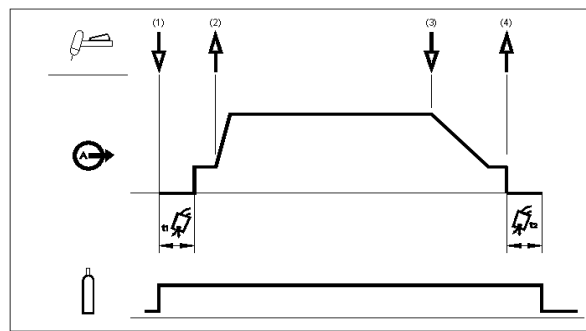

1. Stisknutím a podržením spouště horáku TIG zahájíte sekvenci. Stroj otevře plynový ventil a spustí průtok ochranného plynu. Po uplynutí doby předfuku, která slouží k vyfouknutí vzduchu z hadice hořáku, dojde k ZAPNUTÍ výstupu stroje. V tom okamžiku dojde ke spuštění oblouku na základě vybraného režimu svařování. V režimu spuštění ZDVIHEM je dotykový proud 25 A do odstranění zkratu.

Po zažehnutí oblouku bude výstupní proud na úrovni počátečního proudu. Tento stav je možné udržet tak dlouho, jak to bude nutné.

Pokud počáteční proud není nutný, nedržte stisknutou spoušť hořáku TIG, jak je popsáno na začátku tohoto kroku. V tomto stavu stroj přejde z kroku 1 do kroku 2 při zažehnutí oblouku.

- 2. Uvolnění spouště hořáku TIG spustí funkci náběhu. Výstupní proud se bude zvyšovat řízenou rychlostí nebo po dobu náběhu, dokud nebude dosaženo hodnoty svařovacího proudu. Pokud bude spoušť během doby náběhu stisknuta, oblouk bude okamžitě ukončen a výstup stroje bude VYPNUT.
- 3. Po dokončení hlavní části svaru stiskněte a podržte spoušť hořáku TIG. Stroj nyní bude snižovat výstupní proud řízenou rychlostí nebo po dobu doběhu, dokud nebude dosaženo hodnoty proudu kráteru.

4. Tento proud kráteru bude udržován tak dlouho, jak to bude nutné. Po uvolnění spouště hořáku TIG se výstup stroje VYPNE a spustí se doba dofuku.

Jak zde bylo ukázáno, je po rychlém stisknutí a uvolnění spouště hořáku TIG z kroku 3A možné dalším stisknutím a podržením spouště hořáku TIG ukončit funkci doběhu a udržet výstupní proud na hodnotě proudu kráteru. Po uvolnění spoušť hořáku TIG se výstup VYPNE.

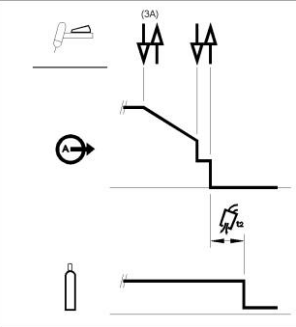

Tato provozní sekvence, čtyřkroková s deaktivovaným restartem, je výchozím nastavením z výroby.

**Čtyřkroková sekvence spouště s možností restartu** Výběr čtyřkrokové sekvence s restartem:

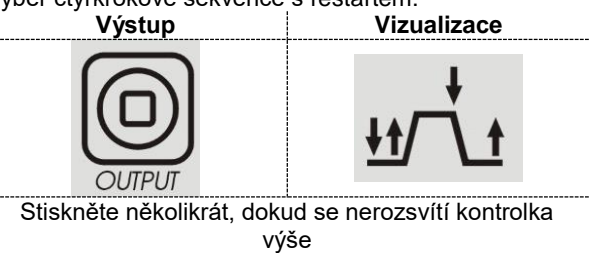

Vstupte do nabídky GTAW a povolte možnost 4RST.

Po povolení možnosti čtyřkrokového restartu v nabídce nastavení bude použita následující sekvence pro kroky 3 a 4 (kroky 1 a 2 se možností restartu nemění):

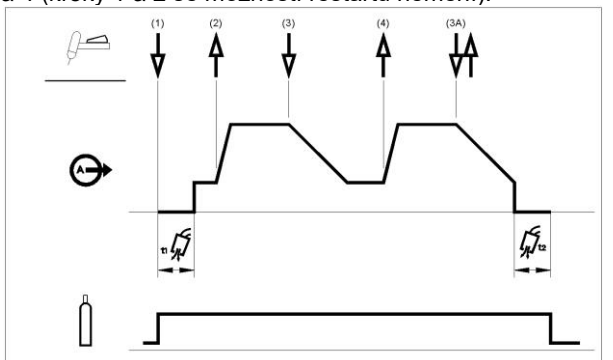

- 3. Stiskněte a podržte spoušť hořáku TIG. Stroj nyní bude snižovat výstupní proud řízenou rychlostí nebo po dobu doběhu, dokud nebude dosaženo hodnoty proudu kráteru.
- 4. Uvolněte spoušť hořáku TIG. Výstupní proud se opět zvýší na svařovací proud, jako v kroku 2, pro pokračování ve svařování.

Když bude svar úplně dokončen, použijte následující sekvenci namísto kroku 3 popsaného výše.

3.A.Rychle stiskněte a uvolněte spoušť hořáku TIG. Stroj nyní sníží výstupní proud řízenou rychlostí nebo po dobu doběhu, dokud nebude dosaženo proudu kráteru a výstup stroje bude VYPNUT. Po VYPNUTÍ oblouku se spustí doba dofuku.

Jak zde bylo ukázáno, je po rychlém stisknutí a uvolnění spouště hořáku TIG z kroku 3A možné dalším stisknutím a podržením spouště hořáku TIG ukončit funkci doběhu a udržet výstupní proud na hodnotě proudu kráteru. Po uvolnění spouště hořáku TIG se výstup opět zvýší na svařovací proud, jako v kroku 4, pro pokračování ve svařování. Po dokončení hlavní části svaru přejděte ke kroku 3.

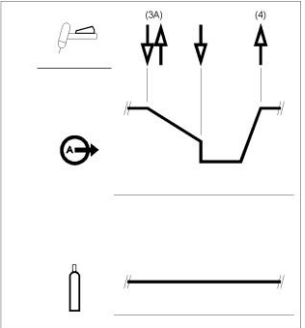

Jak zde bylo ukázáno, je opět po rychlém stisknutí a uvolnění spouště hořáku TIG z kroku 3A možné druhým rychlým stisknutím a uvolněním spouště hořáku TIG ukončit funkci doběhu a ukončit svařování.

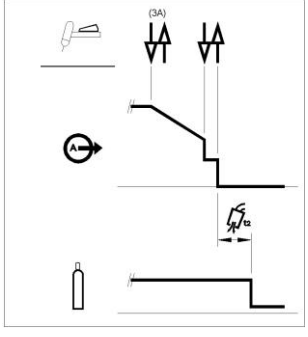

### **Bodové svařování TIG (svařování GTAW)**

Vstupte do nabídky GTAW a povolte funkci bodového svařování.

Po aktivaci funkce bodového svařování TIG nahradí sekvenci spouště 2S.

Výběr funkce bodového svařování:

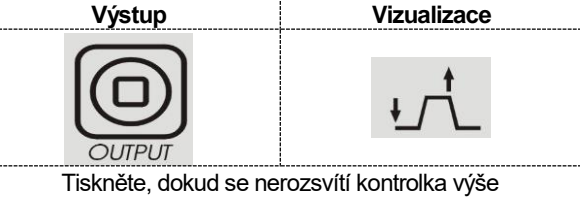

Tento režim svařování je speciálně určen k bodovému upevňování nebo svařování tenkých materiálů.

Využívá spuštění HF a okamžitě dodává nastavený proud bez jakéhokoliv náběhu/doběhu.

Pokud je bodové svařování vybráno automaticky, máte k dispozici toto nastavení:

- 2S bez restartu
- Funguje pouze v režimu HF
- Funkce Náběh a Doběh jsou deaktivovány

Pokud je bodové svařování zvoleno na levém displeji bez žádné operace svařování, zobrazí se text:

### **S-V.V**

V.V označuje výstupní napětí [1,0–1,5 V], pokud se nesvařuje.

Na pravém displeji se zobrazí nastavený proud.

Doba bodování je ve výchozím nastavení nastavena na hodnotu 0 s: To znamená, že výstupní proud je dodáván, pouze pokud je stisknuto tlačítko spouště.

Doba svařování je nastavena pomocí ovládacího prvku doby bodování a bude konstantní nezávisle na ovládání spouště.

K nastavení doby bodování musí uživatel stisknout tlačítko SEL, dokud se na levém displeji nezobrazí text SPT: Otočením hlavního knoflíku je nyní možné nastavit dobu bodování od 0 do 100 s

### **Sekvence dvouúrovňové spouště (Set/A2)**

Vstupte do nabídky GTAW a povolte možnost BILV. Po aktivaci funkce dvouúrovňového svařování TIG nahradí sekvenci spouště 4S.

Výběr dvouúrovňové sekvence:

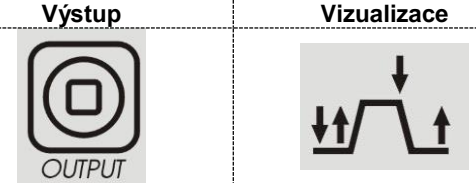

Stiskněte několikrát, dokud se nerozsvítí kontrolka výše

Pokud je dvouúrovňové svařování zvoleno na levém displeji bez žádné operace svařování, zobrazí se text:

### **B-V.V**

V.V označuje výstupní napětí [1,0–1,5 V], pokud se nesvařuje.

Při této sekvenci se oblouk spustí jako při sekvenci 4S, to znamená, že kroky 1 a 2 budou stejné.

- 3. Rychle stiskněte a uvolněte spoušť hořáku TIG. Stroj nyní přepne úroveň proudu z hodnoty Set na A2 (proud pozadí). Při každém zopakování této akce spouště dojde k přepnutí úrovně proudu mezi dvěma úrovněmi.
	- 3.A.Po dokončení hlavní části svaru stiskněte a podržte spoušť hořáku TIG. Stroj nyní bude snižovat výstupní proud řízenou rychlostí nebo po dobu doběhu, dokud nebude dosaženo hodnoty proudu kráteru. Tento proud kráteru bude udržován tak dlouho, jak to bude nutné.

K nastavení úrovně A2 musí uživatel stisknout tlačítko SEL, dokud se na levém displeji nezobrazí text A2: Otočením hlavního knoflíku je nyní možné nastavit A2 jako procento nastaveného proudu.

POZNÁMKA: V případě sekvence dvouúrovňové spouště nejsou možnosti Restart a Pulz k dispozici

### **Sekvence TIG se zapnutím zdvihem**

Pokud je zvolen proces TIG se zapnutím zdvihem, je možné provádět operaci svařování bez použití spouště.

Výběr sekvence ZAPNUTÍ:

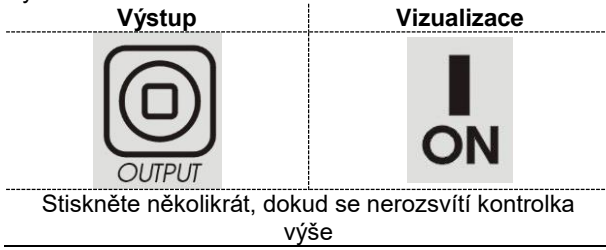

Pokud je zvolena sekvence, je možné zahájit svařování metodou se zdvihem bez použití spouště. K ukončení svařování je nutné přerušit oblouk. Parametry Počáteční proud, Závěrečný sklon a Závěrečný proud jsou ignorovány.

# **Seznam parametrů a programů uložených ve výrobě**

**Tabulka 6. Seznam parametrů a programů uložených ve výrobě**

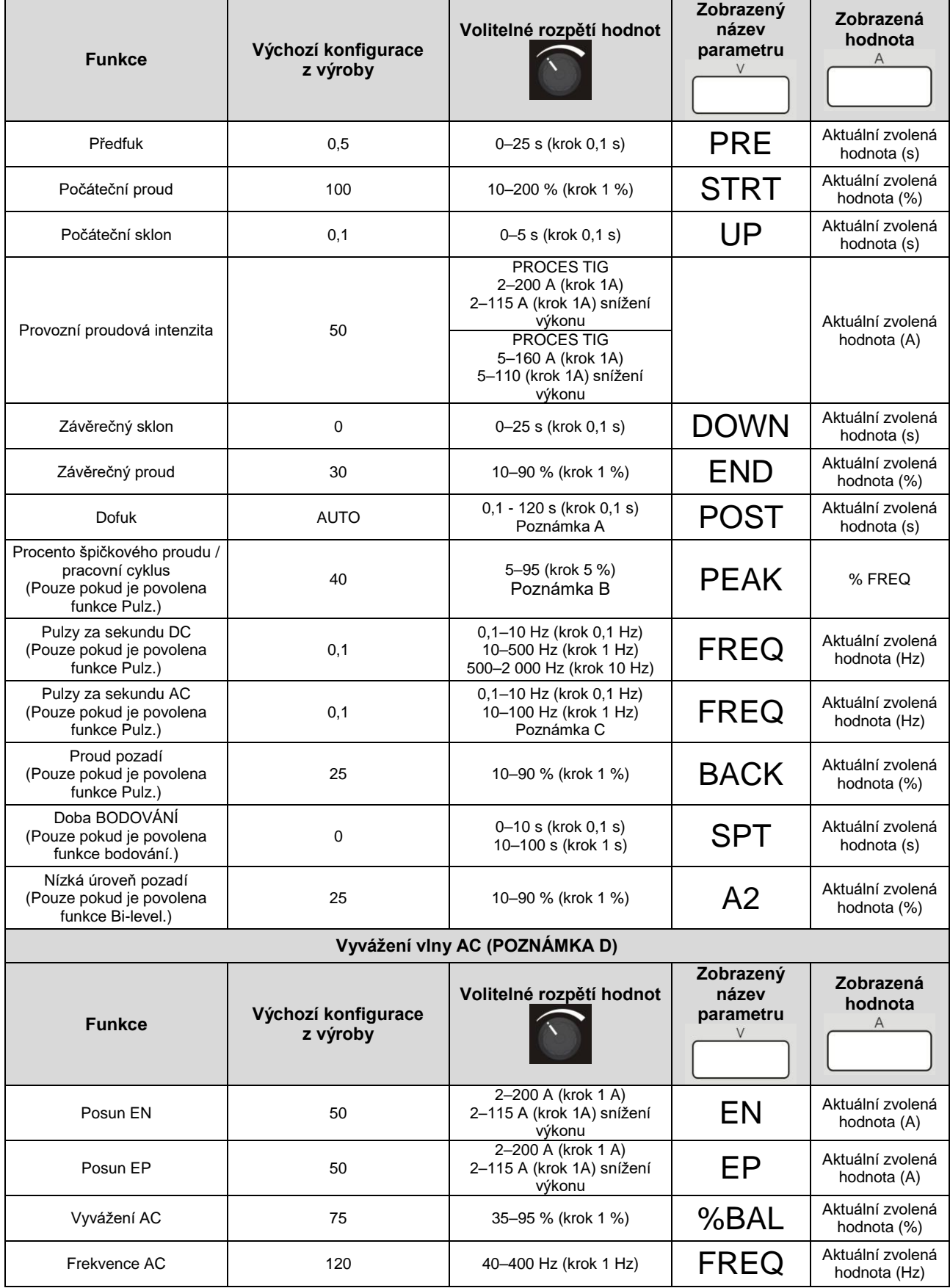

**Poznámka A:** Pokud je zvolena možnost AUTO, znamená to 1 s / 10 A; minimální hodnota je 3 s.

**Poznámka B**: Pro hodnotu frekvence vyšší než 500 Hz je hodnota PEAK uzamknuta na 50 %.

**Poznámka C**: Při polaritě AC je frekvence pulzu omezena na ¼ frekvence AC: Pokud je frekvence AC 120 Hz, to znamená, že maximální frekvence pulzu je 30 Hz. Pokud je frekvence pulzu vyšší než 1/10 frekvence AC, je hodnota PEAK pevně nastavená na 50 %.

**Poznámka D:** Při zvolení funkce AUTO se používají standardní parametry.

### **Nabídka GTAW**

Vstup do nabídky GTAW viz část Nabídka, popsaná výše.

Část nabídky POKROČILÉ je k dispozici pouze u polarity AC

### **Tabulka 7. Nabídka GTAW**

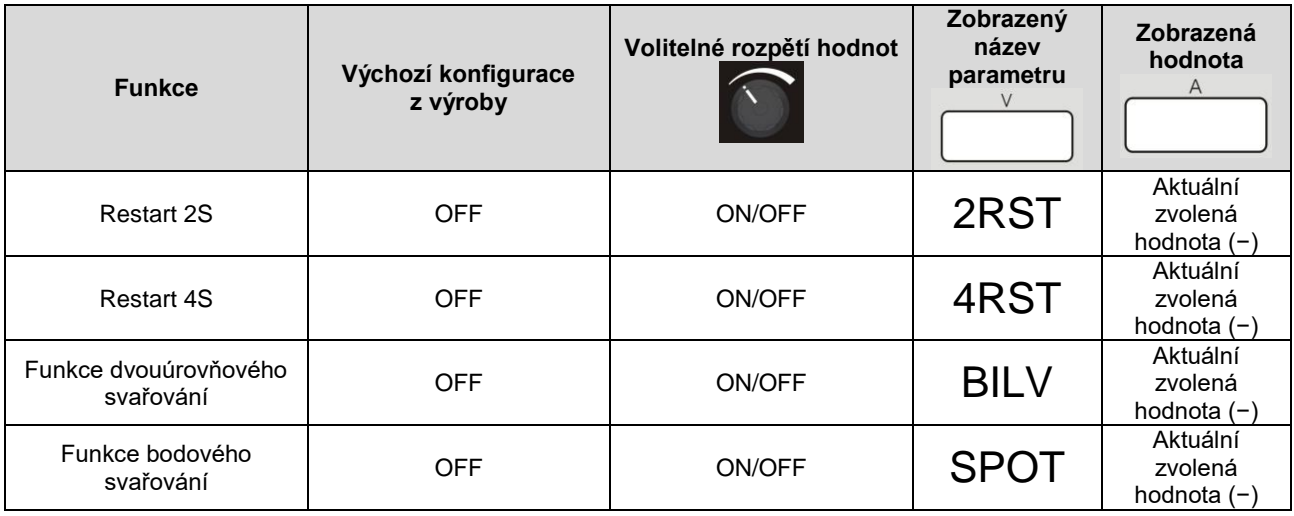

### **Tabulka 8. Pokročilá nabídka GTAW**

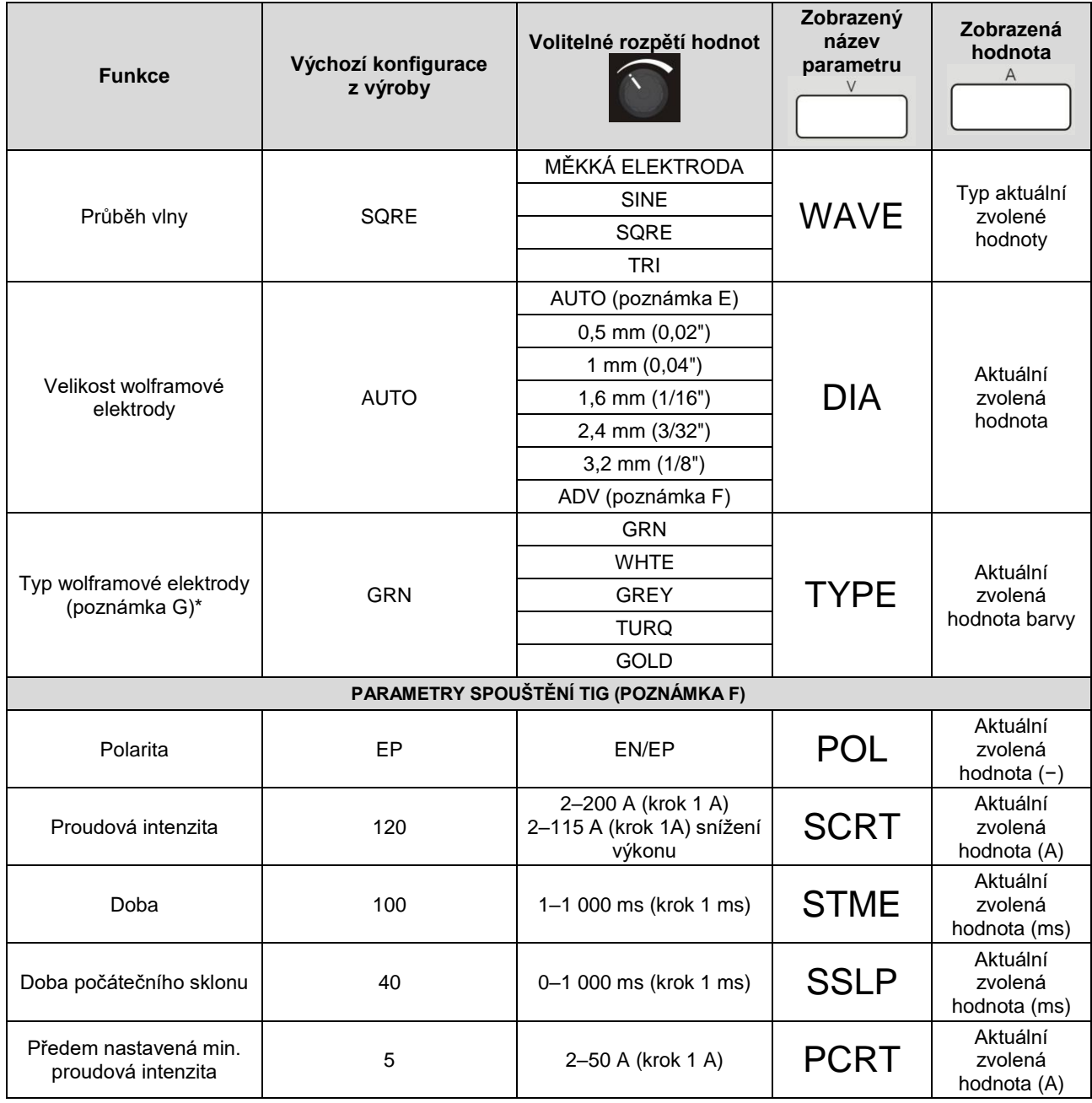

**Poznámka E**. Pokud je zvolena možnost AUTO, parametry spouštění jsou automaticky znovu vyvolány na základě nastaveného proudu nastavitelného pomocí hlavního knoflíku na předním panelu. Průměr elektrody je automaticky znovu vyvolán na základě následující tabulky.

### **Tabulka 9**

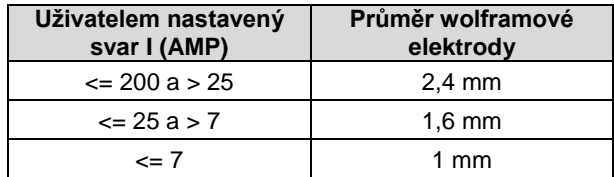

**Poznámka F**: Pokud je povolena možnost ADV, může uživatel vytvořit své osobní spouštěcí nastavení podle části "Spouštěcí parametry TIG AC".

**Poznámka G**: Tato možnost je dostupná, pouze pokud je zvolen konkrétní průměr. Pokud DIA = AUTO nebo DIA = ADV, není tato možnost viditelná a jsou vyvolány standardní spouštěcí parametry zelené (GRN) elektrody.

### **Výběr PRŮBĚHU VLNY**

Pomocí této možnosti je možné volit mezi čtyřmi různými průběhy vlny:

- "Měkký" tvar: pro dobré vyvážení mezi zaměřeným obloukem a nízkým hlukem.
- "Rychlý" tvar: pro více zaměřený oblouk.
- "Sinusový" tvar vlny: srovnatelný se staršími konvenčními stroji, není příliš soustředný, ale je velmi měkký.
- "Trojúhelníkový" tvar: pro snížení množství tepla dodávaného do obrobku.

Výchozí nastavení: SQRE

### **Velikost a typ wolframové elektrody**

Aby byl zajištěn maximální výkon a spolehlivost zážehu oblouku, jsou provozní parametry stroje automaticky nastaveny podle typu a velikosti použité wolframové elektrody. Po zvolení příslušného průměru elektrody je automaticky vyvolána nahraná sada parametrů pro zajištění dobré spolehlivosti zážehu oblouku v režimu AC.

U jiných než specifických spouštěcích parametrů pro výběr průměru elektrody je rovněž stanoven minimální přípustný proud.

### **Tabulka 10**

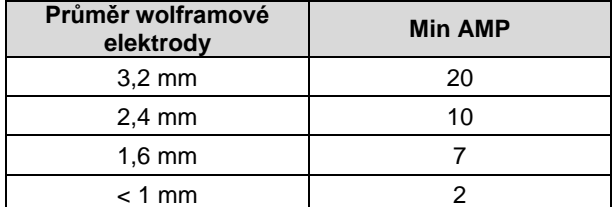

Pro svařování AC mají pokročilí uživatelé možnost měnit spouštěcí parametry AC

### **Parametry spouštění TIG AC**

Jednotka po dodání neumožňuje uživateli měnit spouštěcí parametry: pro výchozí možnost "Parametry spouštění TIG", od nynějška na TSTR, je zvolena možnost AUTO. Pokud je pro možnost TSTR zvolena možnost AUTO, je hodnota 4 volitelných parametrů (SCRT, STME, SSLP a PCRT) a polarity (EP) uložena v jednotce a uživatel ji může změnit.

Na následujícím obrázku je zobrazen význam parametru pro místní ruční práci. Rampa v čase SSLP skončí, když je dosaženo hodnoty proudu STRT: Pokud je STRT nižší než PCRT, úroveň bude PCRT.

Poznámka: Pokud je hodnota PCRT nastavena na rozpětí výše, minimální proud dodávaný jednotkou je úroveň PCRT

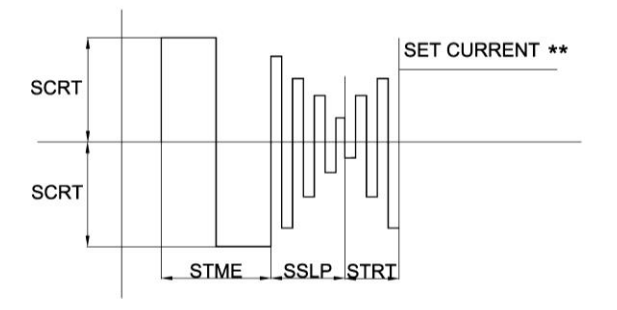

Spouštěcí sekvence se také změní, pokud je použit nožní pedál: Ve skutečnosti není nastavení úrovně STRT nastavitelné, úroveň na konci rampy SSLP je úroveň z nožního pedálu nebo úroveň PCRT.

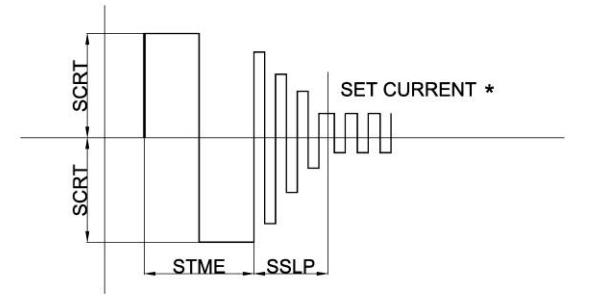

POZNÁMKA: Uložené nastavené parametry zajišťují spolehlivost zážehu oblouku, pokud byla správná elektroda (průměr a barva) správně zvolena.

Aby byla umožněna maximální flexibilita pro pokročilé uživatele, kteří potřebují úplnou kontrolu nad procesem svařování, lze spouštěcí parametry AC měnit volbou možnosti MANL pro možnost TSTR (spouštěcí parametry TIG) v nabídce C. Uživatel může změnit polaritu,

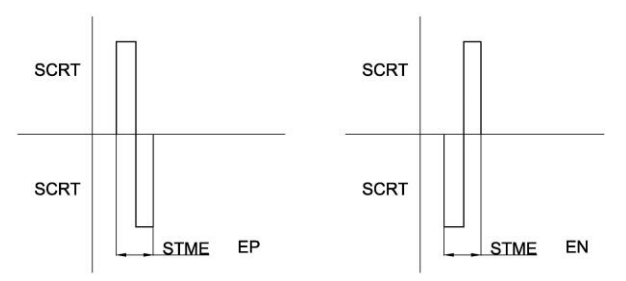

hodnoty dalších parametrů vytvořením svého vlastního průběhu vlny pro spouštění.

POZNÁMKA: Změna parametrů výše může ovlivnit spolehlivost zážehu oblouku, pokud není nastavena správně.

### **Restart 2S, restart 4S, bodové a dvouúrovňové svařování**

Podrobné informace o pracovním režimu viz část GTAW výše.

### **Nabídka SMAW**

Vstup do nabídky SMAW viz část Nabídka, popsaná výše

Při polaritě AC je viditelný pouze parametr horkého startu a může být změněn

### **Tabulka 11. Nabídka SMAW**

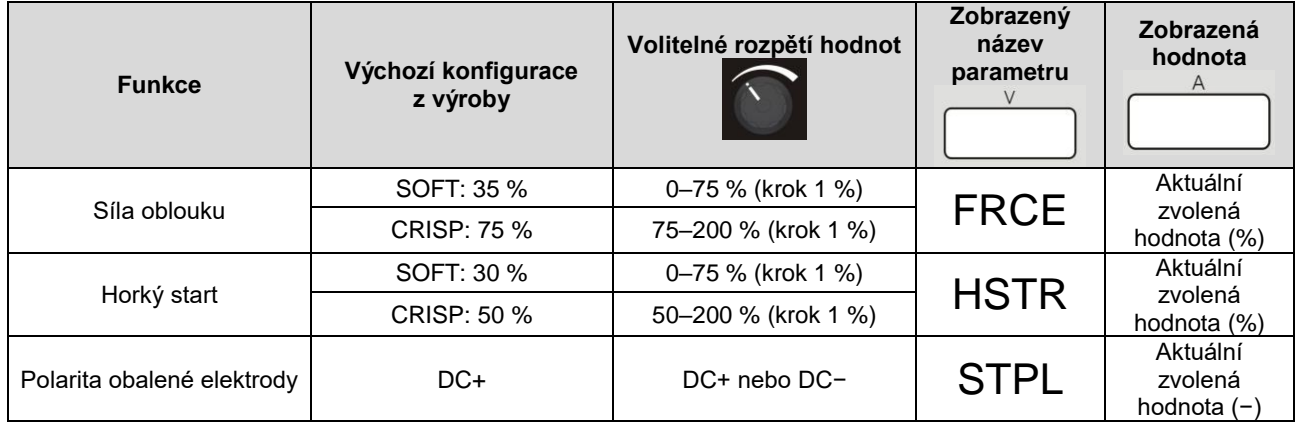

### **SÍLA OBLOUKU a HORKÝ START**

Pomocí těchto dvou parametrů může uživatel změnit chování jednotky při svařování s OBALENOU ELEKTRODOU DC. Viz Svařování s obalenou elektrodou DC pro lepší pochopení obou funkcí.

### **POLARITA OBALENÉ ELEKTRODY**

Pomocí této funkce je možné změnit polaritu elektrodové svorky bez jakékoliv změny připojení pracovních kabelů. Ve výchozím nastavení je polarita obalené elektrody  $DC+$ 

### **Nabídka SYS**

Vstup do nabídky SYS viz část Nabídka, popsaná výše

### **Tabulka 12. Nabídka SYS**

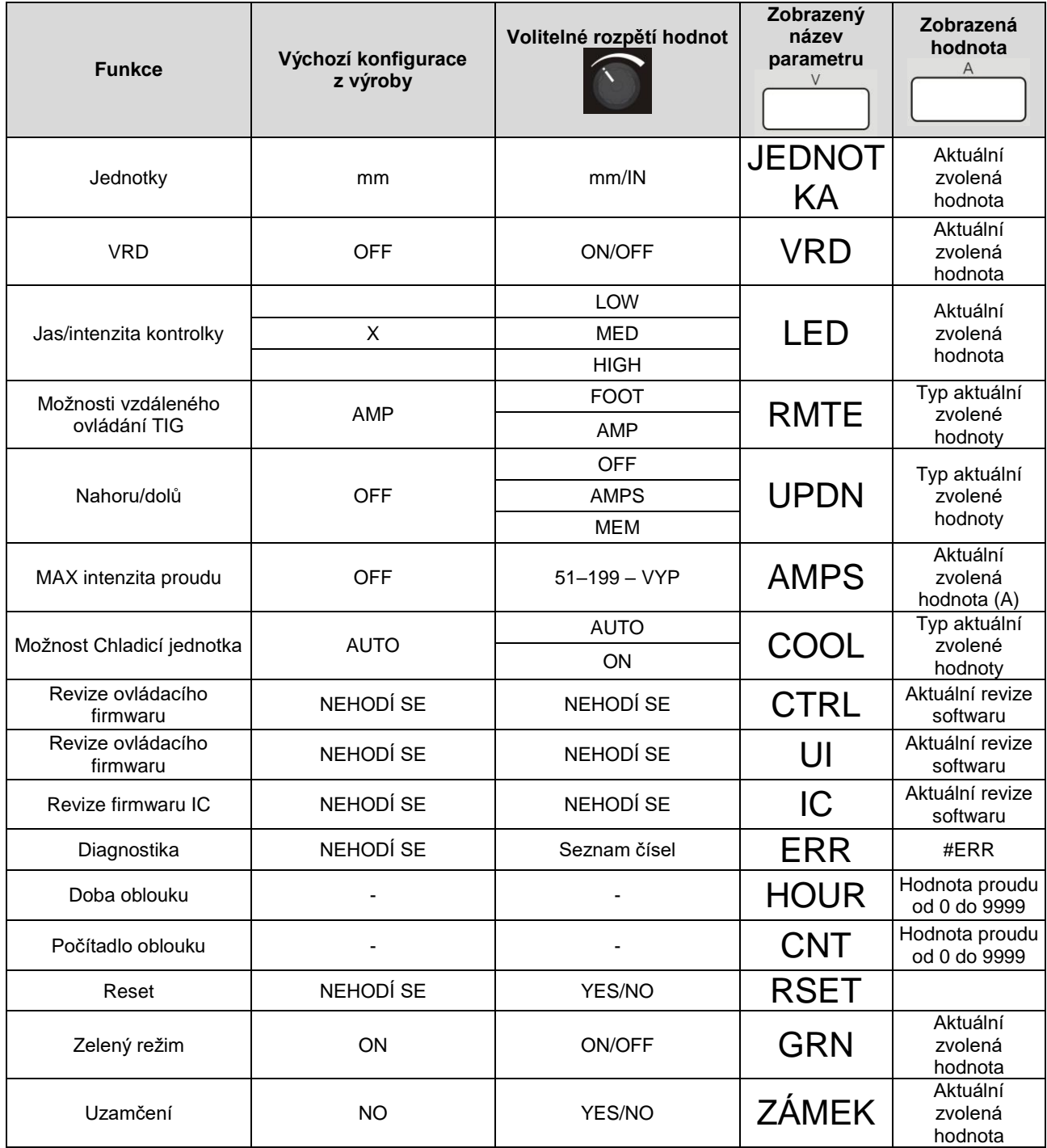

### **Jas/intenzita kontrolky**

Pomocí této možnosti je možné zvolit intenzitu kontrolek v uživatelském rozhraní: Uživatel může zvolit jednu ze tří úrovní. Úroveň High je doporučena, pokud je jednotka používána ve venkovním prostředí s osvětlením přímým slunečním světlem

### **Možnosti vzdáleného ovládání TIG**

Tato část vzdáleného ovládání v nabídce SYS je určena k výběru vhodného typu připojených zařízení vzdáleného ovládání. Jednotka sama detekuje přítomnost zařízení vzdáleného ovládání (amptrol, nožní pedál): Volbou možnosti AMP indikujete připojení jednotky a zařízení

amptrol, zatímco možnost FOOT indikuje připojení nožního pedálu. Výchozí nastavení této možnosti je AMP. Výběr možnosti FOOT a AMP dynamicky změní také možnost výběru a změny parametrů, jak je popsáno v předchozích odstavcích.

### **Možnosti NAHORU/DOLŮ**

### REŽIM AMP

Jsou stanoveny při provozní režimy odpovídající různým stavům stroje:

- 1) Před svařováním: stisknutí tlačítka NAHORU nebo DOLŮ způsobí změnu hodnoty nastaveného proudu
- 2) Při svařování: stisknutí tlačítka NAHORU nebo DOLŮ způsobí změnu hodnoty nastaveného proudu během všech fází procesu svařování, kromě během spouštěcích funkcí, kdy je funkce NAHORU/DOLŮ skrytá.
- 3) Předfuk/dofuk: stisknutí tlačítka NAHORU nebo DOLŮ způsobí změnu hodnoty nastaveného proudu.

Změna se provádí dvěma způsoby v závislosti na době stisknutí tlačítka:

- 1) Kroková funkce: stisknutí tlačítka NAHORU/DOLŮ na minimální dobu 200 ms a jeho uvolnění způsobí zvýšení/snížení nastaveného proudu o 1 A.
- 2) Rampová funkce Stisknutí tlačítka NAHORU/DOLŮ na dobu delší než 1 s způsobí, že se nastavený proud začne zvyšovat/snižovat s rampou (5 A/s). Stisknutí na dobu delší než 5 s způsobí zvyšování/snižování rampy (10 A/s). Proudová rampa je ukončena při uvolnění dříve stisknutého tlačítka NAHORU/DOLŮ.
- 3) Při použití zařízení vzdáleného ovládání (FOOT nebo AMP) je podle zvoleného procesu svařování chování NAHORU/DOLŮ různé.

V režimu svařování SMAW zařízení vzdáleného ovládání nastavuje intenzitu proudu v celém rozsahu, přičemž obchází hlavní ovládací knoflík na předním uživatelském rozhraní. V tomto případě **jsou ignorovány** signály přicházející z funkce NAHORU/DOLŮ.

V režimu svařování GTAW zařízení vzdáleného ovládání nastavuje procentní podíl hlavního nastavení dodávaného strojem. Při regulaci hlavní intenzity proudu pracuje funkce NAHORU/DOLŮ se zařízením vzdáleného ovládání, jak je uvedeno níže.

### REŽIM MEM

Při stisknutí tlačítek hořáku může uživatel měnit nastavení uložená v paměťových místech od 1 do 9. Funkce není dostupná při svařování.

#### **Možnost MAX intenzity proudu**

Tato možnost umožňuje uživateli nastavit maximální proud dodávaný strojem

#### **Možnost CHLADICÍ JEDNOTKA**

Tato možnost umožňuje uživateli trvale aktivovat vodní chladicí jednotku, pokud je zvolena možnost ON. Chladicí jednotka je VYPNUTA pouze ve stavu nečinnosti.

Ve výchozím nastavení je aktivována možnost AUTO a chladicí jednotka se řídí časovým průběhem svařování, zeleným režimem a stavem nečinnosti.

Chladicí jednotka je VYPNUTA při aktivaci zeleného režimu; vstup do režimu NEČINNOSTI potvrdí stav VYPNUTÍ chladicí jednotky.

### **Chybové kódy a odstraňování problémů.**

Pokud dojde k chybě, vypněte stroj, počkejte několik sekund a znovu jej ZAPNĚTE. Pokud chyba přetrvává, je nutná údržba. Obraťte se na nejbližší technické servisní středisko nebo společnost Lincoln Electric a nahlaste chybový kód zobrazený na měřiči na předním panelu.

Možnost ERR (nabídka SYS) umožňuje zobrazit seznam posledních 10 různých chyb zaznamenaných jednotkou. Vyskytne-li se stejná chyba vícekrát, je zaznamenána pouze poslední z nich.

Chcete-li resetovat registr, proveďte následující postup:

- stiskněte tlačítko SEL **[68**] po dobu 5 s. Po uplynutí této doby bude seznam chyb resetován
- Uvolněte tlačítko SEL

### **Tabulka 13.**

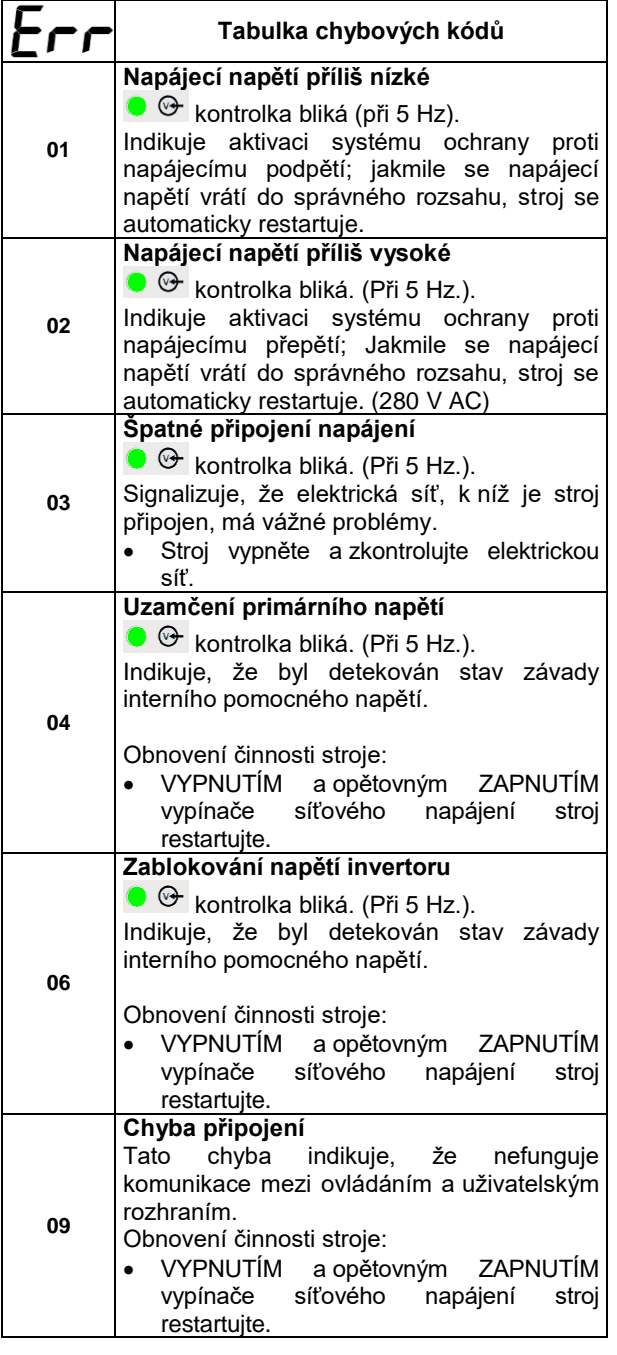

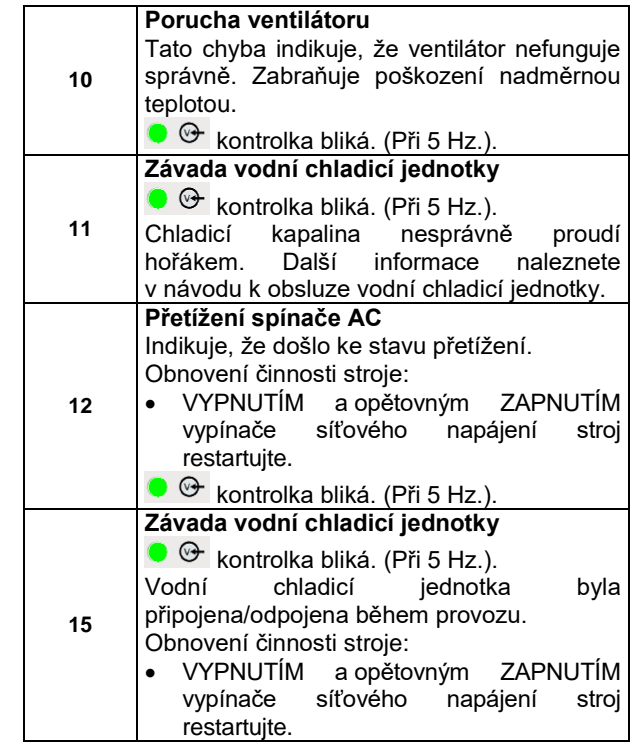

### **Doba oblouku a počítadlo oblouku**

Tyto dvě možnosti ukazují svářeči celkový počet provozních hodin a celkový počet zažehnutých oblouků (max 9999).

Chcete-li resetovat jeden nebo oba registry, proveďte následující postup:

- stiskněte tlačítko SEL <sup>[61]</sup> po dobu 5 s. Po uplynutí této doby bude počítadlo resetováno: Zobrazí se hodnota 0,0 na displeji napětí
- Uvolněte tlačítko SEL

### **Revize firmwaru UI, CTRL a IC**

Pomocí této možnosti lze zobrazit aktuální revizi softwaru desky uživatelského rozhraní, desky ovládání i vstupní desky.

### **Možnost ZELENÝ REŽIM**

Pomocí této možnosti lze dezaktivovat zelený režim a režim nečinnosti

### **Možnost UZAMČENÍ**

Pomocí této možnosti lze aktivovat funkci uzamčení displeje.

- Při nastavení ZÁMEK ZAP v nabídce SYS jsou k dispozici pouze nastavení hlavní intenzity proudu, paměťové funkce a nabídka SYS.
- Nastavení na výchozí hodnoty z výroby v nabídce SYS obnoví ZÁMEK VYP
- Při vyvolání z paměti se načtou všechna nastavení uložená v paměti, včetně nastavení nabídek
- Při vyvolání z paměti je zachován status ZÁMKU

### **RESET**

Pomocí této možnosti může koncový uživatel resetovat všechna nastavení stroje na výchozí hodnoty z výroby, které jsou v tomto návodu uvedeny pro všechny parametry. Tímto resetem nebudou ovlivněny hodnoty uložené v paměti.

### **Údržba**

### **VAROVÁNÍ**

Ohledně veškeré údržby nebo oprav vám doporučujeme se obrátit na nejbližší technické servisní středisko nebo společnost Lincoln Electric. Údržba a úpravy provedené neautorizovaným servisním střediskem nebo neautorizovanou osobou bude mít za následek zneplatnění záruky výrobce.

Frekvence provádění údržby se může lišit v závislosti na provozním prostředím. Každé očividné poškození musí být okamžitě nahlášeno.

- Kontrolujte neporušenost kabelů a spojů. V případě potřeby proveďte výměnu.
- Stroj udržujte v čistotě. K čištění vnějšího pouzdra, zejména mřížek přívodu/vývodu vzduchu, používejte měkkou a suchou utěrku.

### **VAROVÁNÍ**

Stroj neotevírejte a nestrkejte nic do otvorů v jeho pouzdře. Síťové napájení musí být před každou údržbou a servisem odpojeno od stroje. Po každé opravě proveďte odpovídající testy, abyste zajistili bezpečnost.

### **Zásady zákaznické podpory**

Společnost Lincoln Electric Company vyrábí a prodává vysoce kvalitní svařovací zařízení, spotřební materiál a řezací zařízení. Naším cílem je uspokojit potřeby našich zákazníků a překonat jejich očekávání. Občas mohou kupující požádat společnost Lincoln Electric o radu nebo informace o tom, jak používat naše výrobky. Odpovídáme našim zákazníkům na základě nejlepších informací, které máme v té době k dispozici. Společnost Lincoln Electric není v takové pozici, aby mohla zaručit nebo garantovat takové rady, a nepřebírá žádnou odpovědnost, pokud jde o takové informace nebo rady. Výslovně odmítáme jakékoliv záruky všeho druhu, a to včetně všech záruk způsobilosti pro konkrétní účel zákazníka, s ohledem na tyto informace nebo rady. Z praktických důvodů také nemůžeme převzít žádnou odpovědnost za aktualizaci nebo opravu takových informací či rad, jakmile byly poskytnuty, a poskytnutí informací nebo rad nevytváří, nerozšiřuje ani nemění žádné záruky, pokud jde o prodej našich produktů

Společnost Lincoln Electric je vnímavý výrobce, ale výběr a použití konkrétních produktů, které společnost Lincoln Electric prodává, má výlučně pod kontrolou zákazník, a je tedy za tuto činnost výhradně zákazník odpovědný. Mnoho rozličných věcí mimo kontrolu společnosti Lincoln Electric ovlivňuje výsledky dosažené při uplatnění těchto druhů výrobních postupů a požadavků na servis.

Změny vyhrazeny – tyto informace jsou přesné podle našich nejlepších znalostí v době tisku. Veškeré aktualizované informace naleznete na adrese [www.lincolnelectric.com.](http://www.lincolnelectric.com/)

# <span id="page-30-0"></span>**OEEZ**

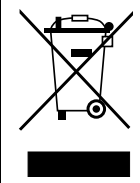

Nelikvidujte elektrické zařízení společně s normálním domovním odpadem.

Na základě dodržování evropské směrnice 2012/19/ES o odpadních elektrických a elektronických zařízeních (WEEE) a její implementaci v souladu s národními právními předpisy, musí být elektrická zařízení, která dosáhla konce své životnosti, shromážděna odděleně a odevzdána do ekologicky vhodného recyklačního zařízení. Jako vlastník zařízení byste měli obdržet informace o schváleném recyklačním systému od svého místního zástupce.

Dodržováním této evropské směrnice budete chránit životní prostředí a zdraví osob.

# <span id="page-30-1"></span>**Náhradní díly**

### **Pokyny pro čtení seznamu dílů**

- Nepoužívejte tento seznam dílů pro stroj, pokud jeho kódové číslo zde není uvedeno. Obraťte se na servisní oddělení společnosti Lincoln Electric ohledně jakéhokoliv kódového čísla, které zde není uvedeno.
- Použijte stránku s montážním nákresem a níže uvedenou tabulku, abyste zjistili, kde je díl umístěn ve vašem konkrétním stroji.
- Používejte pouze díly označené "X" ve sloupci pod číslem v záhlaví odvolávajícím se na stránku s montážním nákresem (# označuje změnu v tomto výtisku).

Nejprve si přečtěte výše uvedené pokyny pro čtení seznamu dílů, poté se podívejte do příručky "Náhradní díly" dodávané se strojem, která obsahuje křížové odkazy čísel dílů na obrázku.

# <span id="page-30-2"></span>**Umístění autorizovaných servisů**

- Kupující musí kontaktovat autorizovaný servis společnosti Lincoln (LASF) v případě jakékoliv reklamace závady uplatněné v rámci záruční doby společnosti Lincoln.
- Obraťte se na místního obchodního zástupce společnosti Lincoln, který vám pomůže s nalezením LASF nebo jděte na www.lincolnelectric.com/en-gb/Support/Locator.

# <span id="page-30-3"></span>**Elektrické schéma**

Přečtěte si příručku "Náhradní díly" dodávanou spolu se strojem.

07/06

 $12/05$ 

09/16

# <span id="page-31-0"></span>**Doporučené příslušenství**

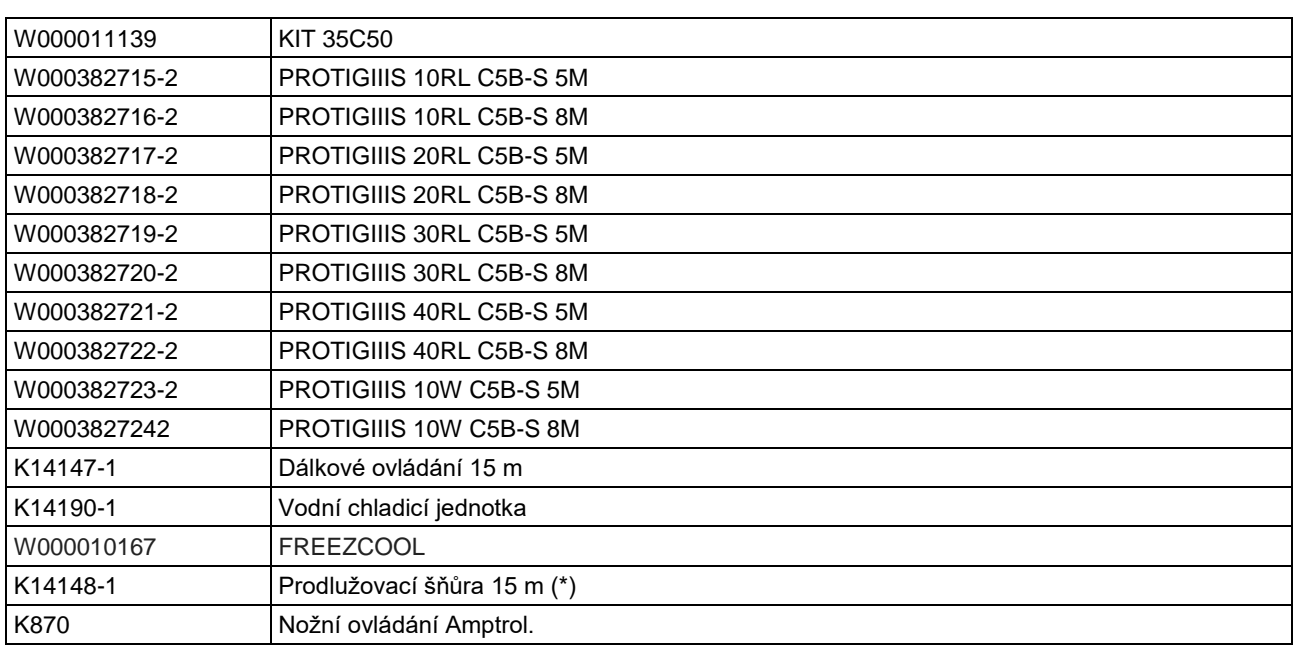

(\*) Použít lze pouze 2 prodlužovací šňůry s maximální celkovou délkou 45 m.

# <span id="page-32-0"></span>**Rozměrové schéma**

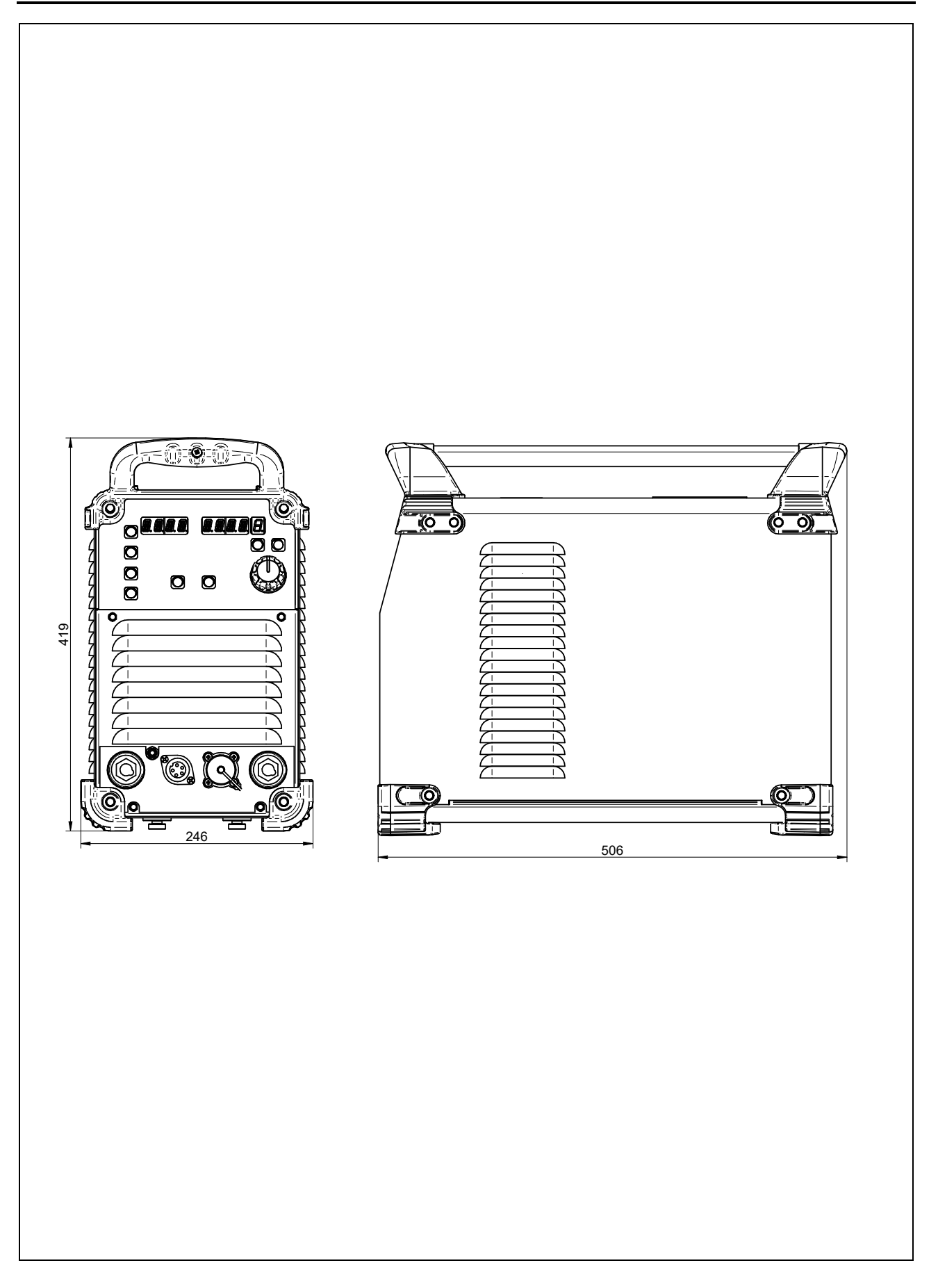